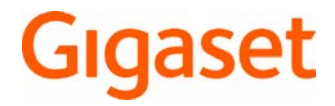

# Maxwell C

Informations détaillées sur le système téléphonique : Mode d'emploi de votre téléphone Gigaset [www.gigaset.com/manuals](http://www.gigaset.com/manuals)

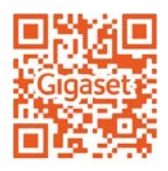

**→ Documentation sur votre base/votre routeur** 

Mode d'emploi en ligne sur votre smartphone ou votre tablette : Télécharger l'application Gigaset Help de

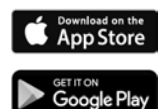

## **Maxwell C – Utilisation universelle**

Avec votre **Maxwell C**, vous disposez d'un appareil de grande qualité, multifonctionnel et d'avenir.

Avec **Maxwell C**, Gigaset complète sa gamme éprouvée de combinés DECT et propose une solution pour les personnes qui ne souhaitent pas renoncer à un combiné classique.

Vous avez la possibilité d'utiliser votre **Maxwell C** sur différentes bases DECT et passerelles compatibles DECT.

## **Sur une base Gigaset**

Raccordez votre **Maxwell C** à une base Gigaset et profitez des nombreuses caractéristiques selon la qualité Gigaset habituelle.

Si votre base Gigaset est IP compatible (par exemple Gigaset GO-Box 100), vous pouvez également avec votre **Maxwell C** mener des conversations Wideband d'une qualité exceptionnelle.

Ce mode d'emploi présente/décrit toutes les fonctions dont vous disposez grâce à votre **Maxwell C**. La pleine fonctionnalité au niveau des bases Gigaset est décrite dans le mode d'emploi de votre système Gigaset.

Vous trouverez tous les modes d'emploi Gigaset sous vur [www.gigaset.com/manuals](http://www.gigaset.com/manuals)

ou en ligne sur votre smartphone ou votre tablette :

Gigaset Help Télécharger l'application de Chapstore ou

## **Sur une base ou un routeur DECT/GAP d'un autre fabricant**

**Maxwell C** fonctionne naturellement également sur les bases DECT/GAP d'autres fabricants ainsi que sur les routeurs DECT.

Informations détaillées sous **[www.gigaset.com/compatibility](http://www.gigaset.com/compatibility).** 

## **Sur des routeurs DECT avec CAT-iq 2.0**

Votre Gigaset **Maxwell C** est certifié selon la norme DECT/CAT-iq 2.0. Le fonctionnement sur un routeur DECT avec la fonctionnalité CAT-iq est donc également possible.

Fonctions du **Maxwell C** sur un routeur CAT-iq (et équivalents) :

- Plein accès au répertoire central dans le routeur ainsi qu'au répertoire local intégré dans l'appareil
- Utilisation des listes d'appels et confort lors des appels
- Utilisation de plusieurs lignes et numéros d'appel \*
- Conversations Wideband selon la qualité HD-Voice™ garantie/certifiée
- Vous trouverez des détails à ce sujet dans le mode d'emploi correspondant de votre routeur.

Vous trouverez des détails sur la fonctionnalité du **Maxwell C** au niveau de différentes bases et routeurs sous  $\rightarrow$  [www.gigaset.com/compatibility.](http://www.gigaset.com/compatibility)

La fonctionnalité dépend du pays, du routeur et du réseau

# **Contenu**

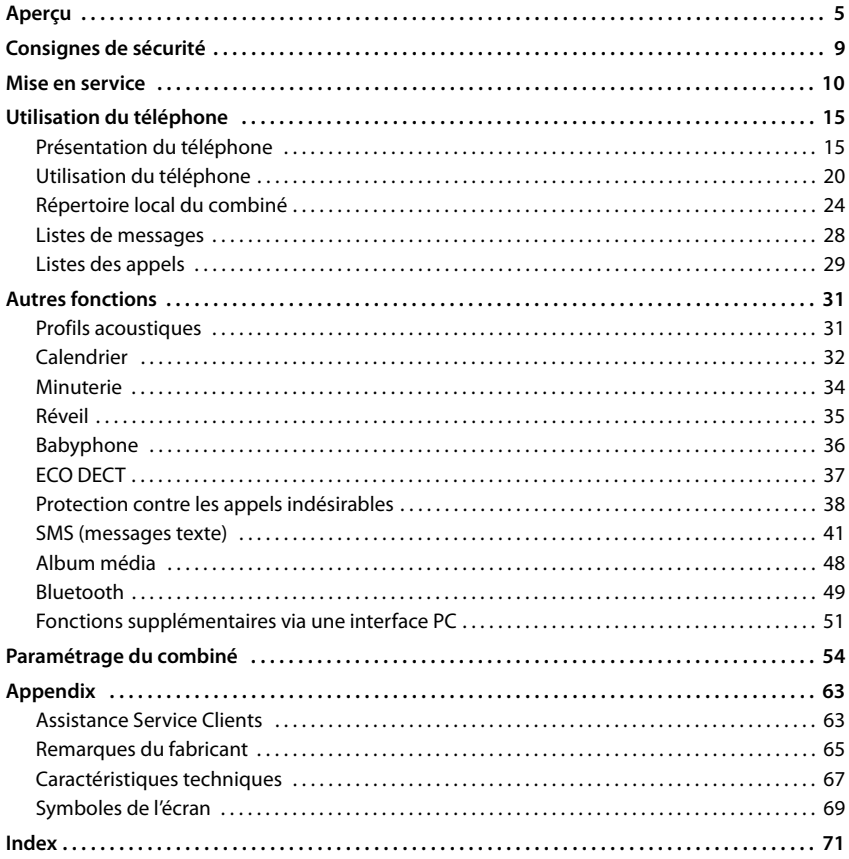

 $\mathbf{i}$ 

Du point de vue technique, le Gigaset Maxwell C est un combiné DECT. Pour pouvoir l'utiliser pour téléphoner, une connexion avec une station de base DECT est nécessaire, par exemple un routeur disposant d'une fonctionnalité CAT-iq ou une base Gigaset. Lorsque l'inscription est réalisée, vous pouvez installer le Gigaset Maxwell C à n'importe quel endroit à portée de la base-

Par la suite, le Gigaset Maxwell C est désigné par le terme de combiné.

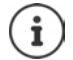

Toutes les fonctions décrites dans le mode d'emploi ne sont pas nécessairement disponibles dans tous les pays, ni auprès de tous les fournisseurs.

## **Informations complémentaires**

Concernant le combiné :  $\rightarrow$  mode d'emploi détaillé du combiné

Concernant le système téléphonique, si le combiné est raccordé à une base Gigaset :

Mode d'emploi de votre téléphone Gigaset

Concernant le système téléphonique, si le combiné est raccordé à une autre base/un routeur :

**→** Documentation sur votre base / votre routeur

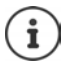

Vous recevez tous les modes d'emploi Gigaset

au format PDF : [www.gigaset.com/manuals](http://www.gigaset.com/manuals)

en ligne :

 $\rightarrow$  application **Gigaset Help** pour votre smartphone ou votre tablette **Exposured on the Coogle Play** 

**Aperçu**

<span id="page-4-0"></span>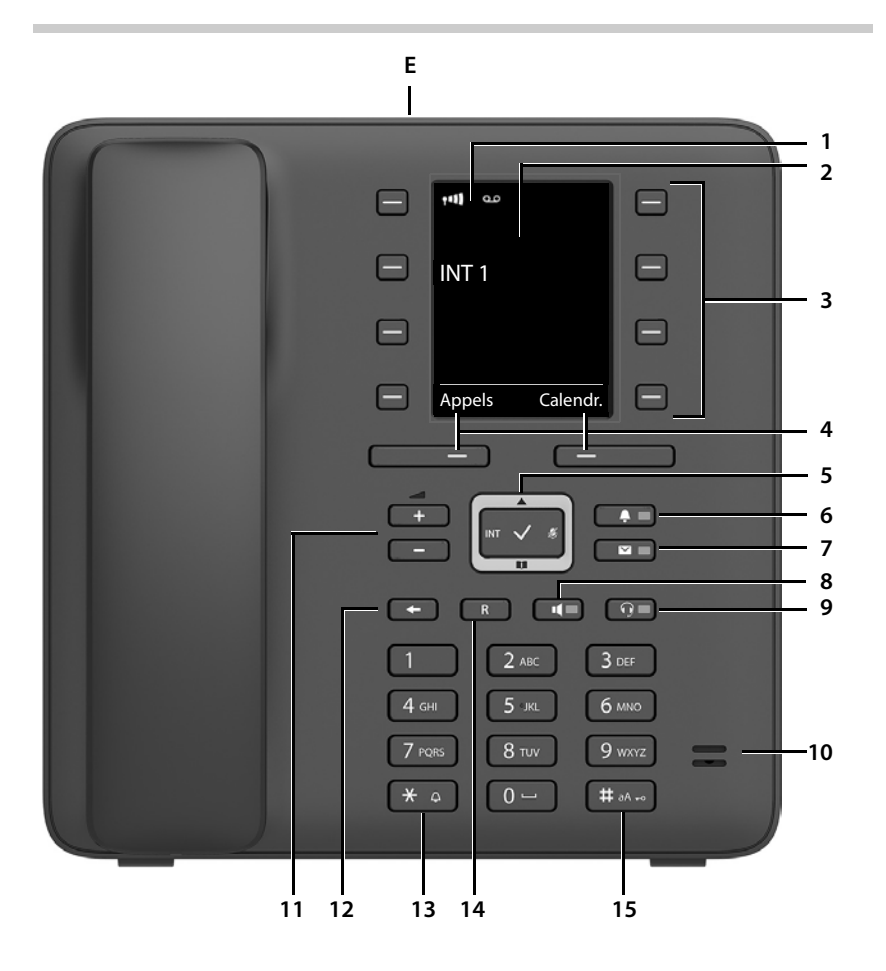

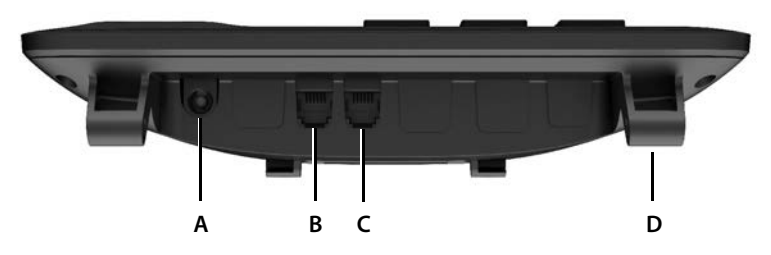

## **Touches**

**1** Barre d'état ( $\rightarrow$  [p. 69\)](#page-68-1) Les icônes affichent les réglages actuels et l'état de fonctionnement du téléphone. **2 Écran 3** Touches de numérotation abrégée ( $\rightarrow$  [p. 16](#page-15-0)) **4** Touches écran ( $\rightarrow$  [p. 16](#page-15-1)) Différentes fonctions, selon la commande en cours d'utilisation **5** Touche de navigation / touche de menu ( $\rightarrow$  [p. 15\)](#page-14-2) Ouvrir le menu : naviguer dans les menus et les champs de saisie : appeler les fonctions (en fonction de la situation) **6** Touche de profil ( $\rightarrow$  [p. 31](#page-30-2)) Commutation entre les profils acoustiques **éclairée** : fonction **Ne pas déranger** activée **7** Touche des messages ( $\rightarrow$  [p. 28](#page-27-1)) Accès au journal des appels et à la liste des messages **Clignote** : nouveau message ou nouvel appel **8 Touche Mains-Libres** prise de la communication via la fonction Mains-Libres ; passage du mode Écouteur au mode Mains-Libres et inversement En mode veille : Début de la composition du numéro ¥ appui **bref éclairée** : la communication est effectuée via la fonction Mains-libres **9 Touche Micro-casque**  prise de la communication via le Micro-casque ; passage du mode Écouteur au mode Micro-casque et inversement **éclairée** : La communication est effectuée via un micro-casque **10 Microphone 11 Touches Volume** Pendant la communication : régler le volume du haut-parleur, du combiné ou du micro-casque **12 Touche Fin/Retour** Interrompre la fonction : niveau de menu précédent **Australie et au les appui bref** de la popui **bref** Retour au mode veille **Xeronia au servere au servere au servere au servere au servere au servere au servere au se 13 Touche Astérisque** Désactiver la sonnerie **Xeronie en la sonne de la sonne de la sonne de la sonne de la sonne de la sonne de la son** Ouverture du tableau des caractères spéciaux (lors de la saisie) ¥ appui **bref** Passage du mode de numérotation par impulsions au mode Fréquence vocale (pour la communication en cours) ¥ appui **bref 14 Touche R** Double appel (clignotement) ¥ appui **long 15 Touche Dièse / Touche de verrouillage** Verrouillage/déverrouillage du clavier (en mode veille) ¥ appui **long** Passage du mode majuscules au mode minuscules et au mode chiffres (lors de la saisie) appui **bref** 

## **Connexions**

- **A**  $\psi$  Connexion pour bloc-secteur
- **B C** Connexion pour micro-casque avec connecteur RJ9
- **C** Connexion pour combiné
- **D** Supports pour la mise en place du pied
- **E** Micro-USB pour le raccordement d'un câble de données
- $\rightarrow$  [Mise en service](#page-9-1), p. [10](#page-9-1)

## **Présentation dans le manuel d'utilisation**

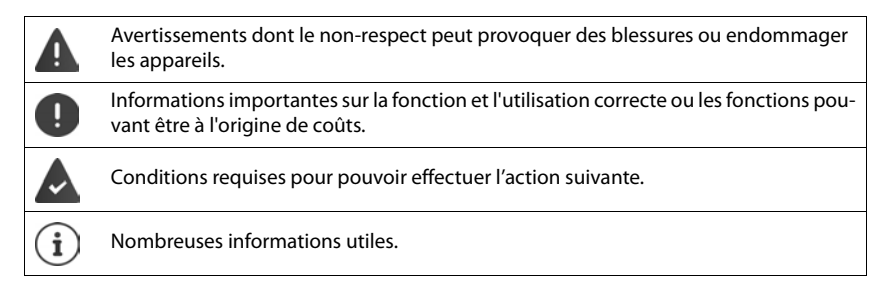

## **Touches**

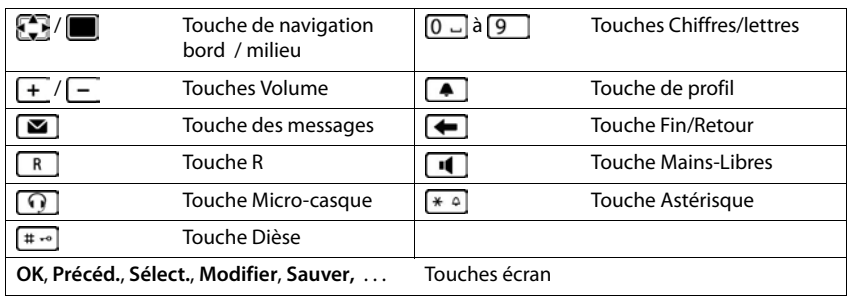

## **Procédures**

**Exemple :** activer/désactiver l'absence d'émission

**▶ ■ ▶** ... avec  $\text{F}_2$  sélectionner  $\text{C}_2$  Réglages ▶ OK ▶  $\text{F}_2$  ECO DECT ▶ OK ▶  $\text{F}_2$  Pas  $d'$ émission  $\blacktriangleright$  Modifier ( $\blacktriangleright$  = activé)

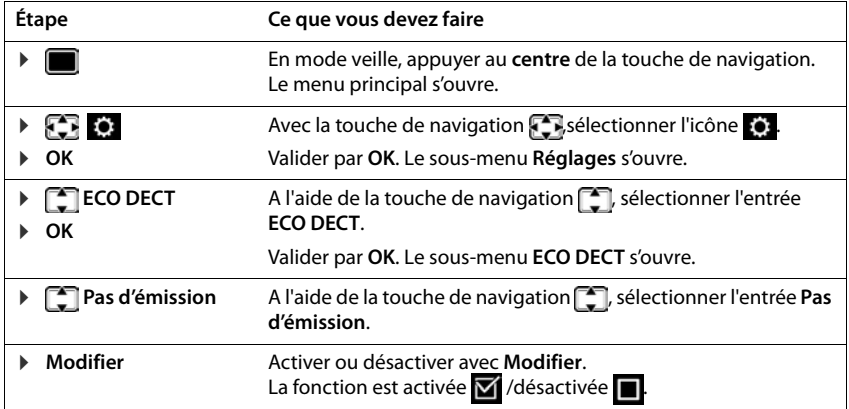

# **Consignes de sécurité**

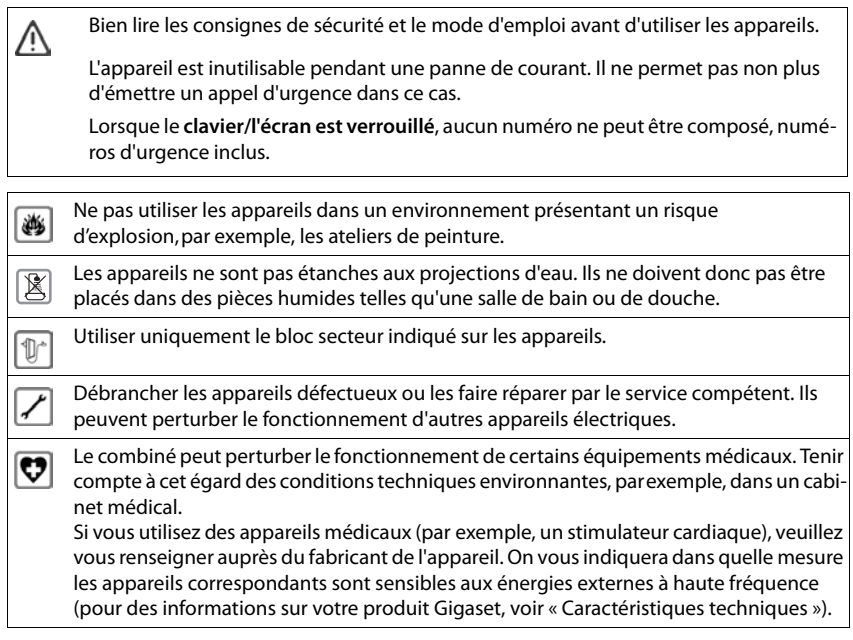

# <span id="page-9-1"></span><span id="page-9-0"></span>**Contenu de l'emballage**

- un téléphone,
- un combiné.
- un cordon du combiné,
- un pied,
- un système d'inclinaison,
- un bloc-secteur.
- un mode d'emploi.

L'appareil est prévu pour fonctionner dans des locaux fermés et secs, dans une plage de température comprise entre +5 °C et +45 °C.

Les pieds de l'appareil ne laissent en principe pas de traces sur les surfaces. En raison de la diversité des peintures et vernis utilisés sur les meubles, il est cependant impossible d'exclure des traces sur la zone de contact.

Ne jamais exposer le téléphone à des sources de chaleur, à la lumière directe du soleil, ni à d'autres appareils électriques.

Protéger le téléphone contre l'humidité, la poussière ainsi que les vapeurs et liquides corrosifs.

## **Mettre le téléphone en service**

## **Raccordement du téléphone**

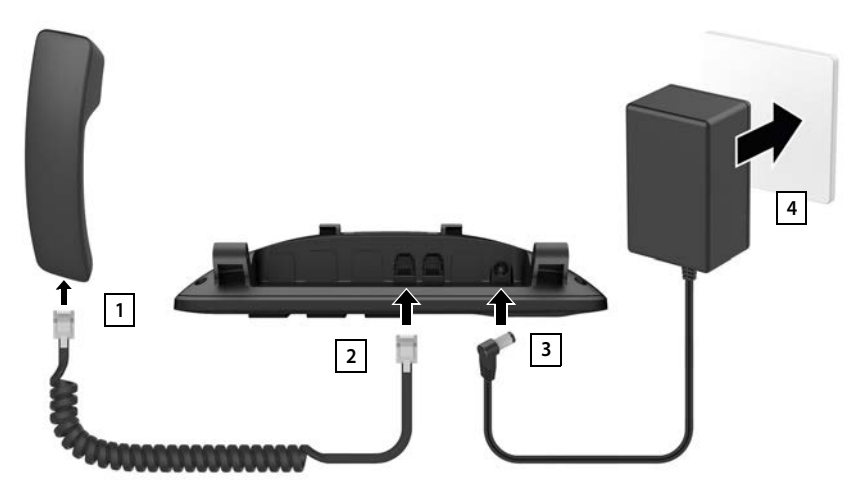

- ▶ Raccorder le cordon du combiné au combiné 1.
- Insérer l'autre extrémité du cordon dans la prise du téléphone identifiée par <del>△</del>
- Brancher le câble électrique du bloc secteur dans la prise identifiée par <sup>10</sup><sub>1-€+</sub>
- ▶ Brancher le bloc secteur 4.

Le bloc secteur doit **toujours être branché** car l'appareil a besoin de l'alimentation électrique pour fonctionner.

## **Installation du téléphone**

- ▶ Pousser les supports situés en bas à droite et à gauche sur le téléphone (A) sur les ouvertures correspondantes du pied jusqu'à enclenchement 1.
- ▶ Introduire les câbles à droite ou à gauche dans les évidements en bas au niveau du pied <u>2</u>.
- ¤ Installer le clapet derrière au niveau du téléphone 3 et l'enclencher dans l'une des encoches sur le pied 4. Le choix de l'encoche détermine l'inclinai-

son du téléphone.

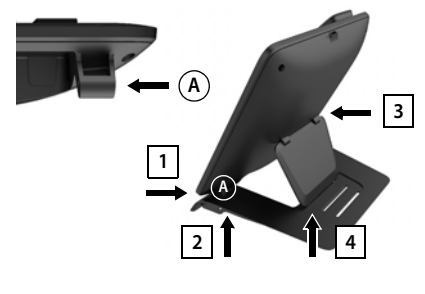

Deutsch English Francais

## **Réglage de la langue d'affichage**

 $\triangleright$  Appuyer sur la touche de navigation  $\lceil \frac{2}{\cdot} \rceil$  jusqu'à ce que la langue souhaitée soit indiquée à l'écran, par exemple **Francais** Appuyer sur la touche **OK**

Vous pouvez également modifier la langue d'affichage ultérieurement dans le menu **Réglages**.

## **Inscription du combiné (en fonction de la base)**

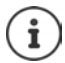

Du point de vue technique, le Gigaset Maxwell C est un combiné DECT. Pour pouvoir l'utiliser pour téléphoner, une connexion avec une station de base DECT est nécessaire, par exemple un routeur disposant d'une fonctionnalité CAT-iq ou une base Gigaset. Lorsque l'inscription est réalisée, vous pouvez installer le Gigaset Maxwell C à n'importe quel endroit à portée de la base.

Par la suite, le Gigaset Maxwell C est désigné par le terme de combiné.

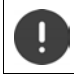

Il faut effectuer l'inscription **aussi bien** sur la base **que** sur le combiné. Cette opération **doit être effectuée dans un délai de 60 secondes**.

#### **Mise en service**

#### **Sur la base / le routeur**

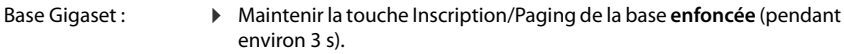

Autre base/routeur : > Informations sur la procédure d'inscription - Documentation sur votre base / votre routeur

#### **Sur le combiné**

▶ Inscript. . . . une base prête à être inscrite est recherchée ▶ . . . si nécessaire : Entrer le code PIN système (valeur par défaut des bases Gigaset : **0000**) **OK**

Une fois l'inscription effectuée, le combiné passe en mode veille. Le numéro interne du combiné s'affiche à l'écran, par exemple **INT 1**.

Un combiné peut être inscrit au maximum sur 4 bases.

## **E**  $\blacktriangleright$  ... avec  $\sqrt{2}$  sélectionner  $\ddot{\bullet}$  Réglages  $\blacktriangleright$  OK  $\blacktriangleright$  Enregistrement  $\blacktriangleright$  OK  $\blacktriangleright$

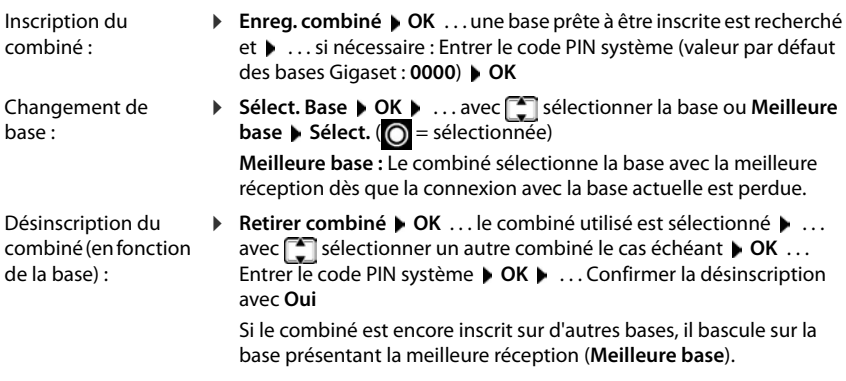

#### **Déclaration de protection des données**

Lorsque l'appareil est raccordé à Internet via un router ou une base IP, il se connecte automatiquement au Gigaset Support Server et envoie régulièrement des informations spécifiques à l'appareil. Elles sont par exemple utilisées pour des mises à jour du firmware ou pour la mise à disposition de services Internet. Informations complémentaires sur les données enregistrées :  $\rightarrow$  <www.gigaset.com>

Date/Heure

Précéd. Sauver

Date : 15.08.2018 Heure : 00:00

## **Régler la date et l'heure**

Régler la date et l'heure pour que l'horodatage des appels entrants puisse être correct et pour pouvoir utiliser la fonction réveil.

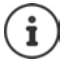

La date et l'heure sont réglées à l'aide de la base. Sur une base IP compatible, il est également possible de régler la date et l'heure grâce à un serveur de temps dans le réseau.

Si la base le permet, vous pouvez régler manuellement la date et l'heure à l'aide du combiné.

 $\bullet$  ... avec **P** sélectionner **&** Réglages  $\bullet$  OK  $\bullet$  Date/Heure  $\bullet$  OK

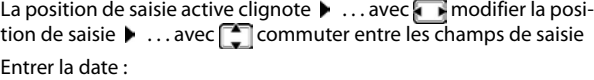

 $\triangleright$  ... avec  $\mathbb{F}_2$  saisir le jour, le mois et l'année (8 chiffres).

Entrer l'heure :

 $\triangleright$  ... avec  $\mathbb{F}$ , saisir les heures et les minutes (4 chiffres).

Enregistrer les paramètres :

▶ Appuyer sur la touche écran **Sauver.** . . . l'écran affiche **Enregistré** et un signal acoustique de confirmation est émis

Retour à l'état de repos :

▶ Appuyer sur la touche Retour **← de manière prolongée** 

#### **Le téléphone est maintenant prêt à fonctionner !**

## **Raccordement du micro-casque**

▶ Raccorder un micro-casque avec connecteur RJ9 à la prise de raccordement identifiée par  $\bigcirc$  <u>1</u>.

ou

▶ Brancher un micro-casque via Bluetooth  $(4p. 49)$  $(4p. 49)$  $(4p. 49)$ .

Le volume du micro-casque correspond au réglage du volume du combiné (-p. [56](#page-55-0)).

#### **Prise d'appel avec le Micro-casque**

 $\triangleright$  Appuyer sur la touche Micro-casque  $\lceil \cdot \cdot \rceil$ 

Si deux micro-casques sont raccordés :  $\blacktriangleright$  sélectionner le kit oreillette souhaité à l'aide de la touche écran (**Bluetooth** ou sélectionner **Filaire**)

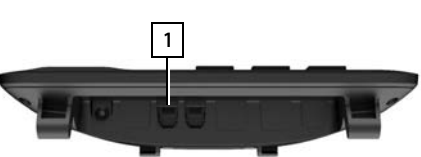

## **Raccordement du câble de données USB**

Pour l'échange de données entre le combiné et le PC :

▶ Raccorder le câble USB avec micro-connecteur USB sur le port USB en haut du combiné. <mark>| 1 |</mark>.

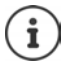

Utiliser **Gigaset QuickSync** pour transférer des données comme des sonneries, des entrées du répertoire ou un nouveau firmware, entre un PC et le combiné (+[p. 51](#page-50-1)).

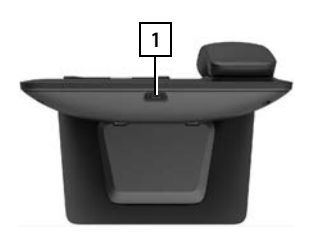

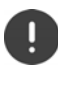

Raccorder **directement** le combiné à votre PC et **non** via un hub USB.

Utiliser un câble USB entièrement garni. Les câbles de chargement par exemple ne permettent pas d'échanger des données.

# **Utilisation du téléphone**

# <span id="page-14-1"></span><span id="page-14-0"></span>**Présentation du téléphone**

## **Verrouillage/déverrouillage du clavier**

Le verrouillage du clavier empêche l'utilisation involontaire du téléphone.

Déverrouiller le clavier : ¤ **appui long**

- 
- 
- Verrouiller le clavier :  $\longrightarrow$   $\Box$   $\longrightarrow$  **appui long**  $\longrightarrow$  ... avec  $\Box$  entrer le PIN du combiné (si différent de 0000) **OK**

PIN du combiné : - p. [61](#page-60-0)

Verrouillage du clavier activé : L'écran affiche le symbole  $\bullet$ .

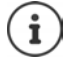

Si un appel est signalé sur le combiné, le verrouillage des touches est automatiquement désactivé. Vous pouvez ainsi accepter l'appel. A la fin de l'appel, le verrouillage se réactive.

Lorsque le verrouillage du clavier est activé, les numéros d'appel d'urgence ne sont pas accessibles.

## <span id="page-14-2"></span>**Touche de navigation**

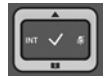

La touche de navigation sert à naviguer dans les menus et les champs de saisie et à appeler certaines fonctions, en fonction de la situation.

Dans ce mode d'emploi, le côté de la touche de navigation sur lequel vous devez appuyer pour exécuter une commande est repéré en noir (en haut, en bas, à droite, à gauche) par exemple pour « appuyer à droite sur la touche de navigation » ou **pour «** appuyer au centre sur la touche de navigation ».

#### **En veille**

Ouverture du répertoire **aux les parties de la proporcité du répertoire** du second du reflexion de la proporcité de la produit de la produit de la produit de la produit de la produit de la produit de la produit de la produ Ouvrir la liste des répertoires en ligne disponibles (Base Gigaset) ou le répertoire central de la base (p. ex. base CAT-iq)

Ouvrir le menu principal

Ouverture de la liste des combinés

#### **Dans les sous-menus, champs de sélection et de saisie**

Confirmation de la fonction

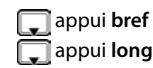

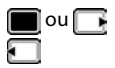

#### **Présentation du téléphone**

#### **En communication**

Ouverture du répertoire **au comme de la comme de la comme de la comme de la comme de la comme de la comme de la comme de la comme de la comme de la comme de la comme de la comme de la comme de la comme de la comme de la co** Ouvrir la liste des répertoires en ligne disponibles (Base Gigaset) ou le répertoire central de la base (p. ex. base CAT-iq) Désactivation du microphone Activation d'un double appel interne Modifier le volume d'écoute pour le mode Écouteur/Mains libres

## **Touches Volume**

Régler le volume du **Combiné/micro-casque** et **Mains-libres** et la signalisation de **Rendezvous** :  $\triangleright$  Appuyer sur les touches Volume  $\sqrt{+}$  / $\sqrt{-}$ 

## <span id="page-15-1"></span>**Touches écran**

Les touches écran proposent différentes fonctions selon le contexte.

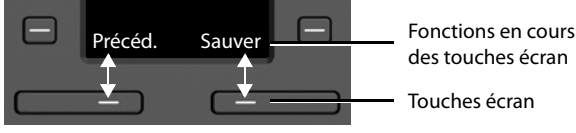

Icônes des touches écran **+** [p. 69](#page-68-2).

# <span id="page-15-0"></span>**Touches de numérotation abrégée**

Les touches programmables permettent d'accéder rapidement aux numéros d'appel fréquemment utilisés.

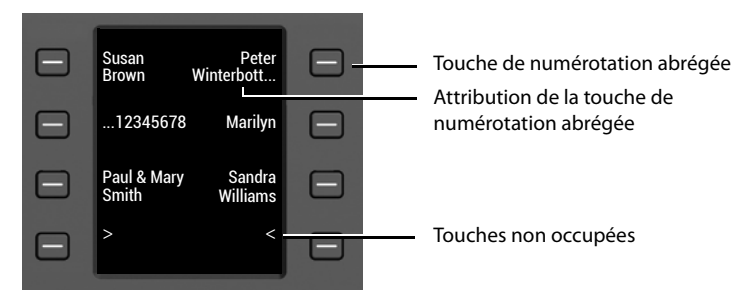

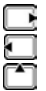

#### **Attribution d'une fonction à la touche de numérotation abrégée**

Touche de numérotation abrégée pas encore attribuée :

¤ Appuyer sur la touche de manière **brève**

Touche de numérotation abrégée déjà attribuée :

- ▶ Appuyer sur la touche de manière **prolongée ▶ Modifier entrée**
- $\triangleright$  ... avec  $\mathbb{F}_1$  entrer le prénom et/ou le nom de famille et le numéro d'appel  $\triangleright$  ... avec  $\mathbb{F}_1$ commuter entre les champs de saisie **Sauver**

ou reprendre le numéro du répertoire :

▶ □ passer au champ de saisie **Numéro ▶ □ ...** le répertoire local s'ouvre ▶ ... avec sélectionner l'entrée **OK** . . . le cas échéant, sélectionner le numéro d'appel avec **OK Sauver** 

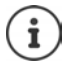

Les entrées sans numéros d'appel ne sont pas possibles.

## **Affichage de l'affectation actuelle**

 $\triangleright$  En mode veille, appuyer sur  $\blacksquare$ 

 $\sim$ 

**▶** sélectionner **Écran num. rapide** comme écran de veille (→ [p. 54\)](#page-53-1).

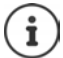

Si un nom (prénom ou nom de famille) est indiqué, il s'affiche à côté de la touche. Dans le cas contraire, le numéro d'appel s'affiche.

#### **Suppression de l'affectation de la touche de numérotation abrégée**

**Example 3 Appuyer sur la touche de numérotation abrégée de manière prolongée**  $\blacktriangleright \Box$  **Supprimer entrée OK**

## **Navigation par menu**

Les fonctions de votre téléphone sont proposées dans un menu composé de plusieurs niveaux.

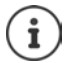

La navigation dans les menus dépend de la base. En fonction du nombre et de la nature des fonctions disponibles, elles peuvent être proposées dans différents menus, par exemple sur le niveau supérieur ou dans un sous-menu.

Exemples : **Réglages audio** peut figurer dans le niveau de menu supérieur ou dans le sous-menu **Réglages**, **Calendrier** peut se trouver dans le menu **Agenda** ou dans le menu **Autres fonctions**.

#### **Présentation du téléphone**

#### **Sélectionner/valider les fonctions**

Confirmer la sélection avec **OK** ou appuyer au centre de la touche de

Activation/désactivation de la fonction avec **Modifier** activé **V** / désactivé **II** 

## **Menu principal**

En mode veille :  $\blacktriangleright$  Appuyer sur la touche de navigation au

**centre**  $\blacksquare$  ... avec la touche de navigation  $\blacksquare$  sélectionner le sous-menu **OK** 

Les fonctions du menu principal s'affichent sous forme d'icônes. L'icône de la fonction sélectionnée est indiquée en couleur et son nom apparaît en haut de l'écran.

#### **Sous-menus**

Les fonctions des sous-menus sont affichées sous forme de listes.

Accéder à une fonction :  $\blacktriangleright$  ... avec la touche de navigation  $\lceil \frac{\blacktriangleright}{\cdot} \rceil$ sélectionner la fonction **OK**

Retour au niveau de menu précédent :

¤ Appuyer sur la touche écran **Précéd.**.

#### ou

▶ Appuyer sur la touche Retour **de manière brève** 

#### **Retour au mode veille**

▶ Appuyer sur la touche Retour **←** de manière prolongée

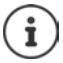

Si aucune touche n'est actionnée, l'affichage passe **automatiquement** en mode veille au bout de 2 minutes.

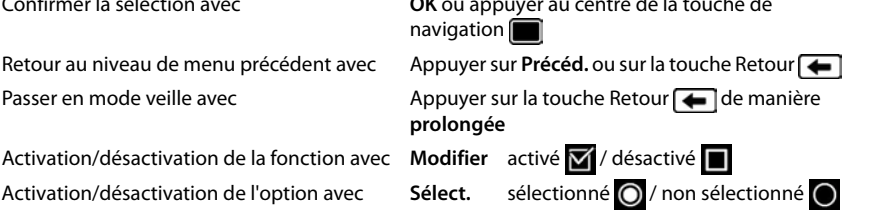

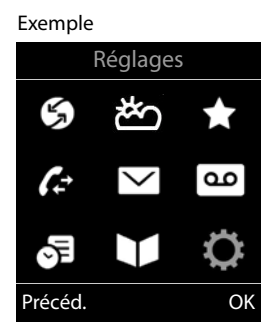

#### Exemple

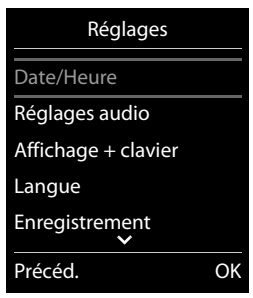

# **Saisir du texte**

## **Position de saisie**

- $\triangleright$  Sélectionner le champ de saisie avec  $\lceil \cdot \rceil$ . Un champ est activé lorsque son curseur clignote.
- $\triangleright$  Déplacer la position du curseur avec  $\blacksquare$ .

## **Correction des erreurs de saisie**

- **Effacer un caractère** avant le curseur :  $\blacktriangleright$  < **C** appui bref
- Effacer des mots avant le curseur : **Algemany** long

## **Saisie des lettres/caractères**

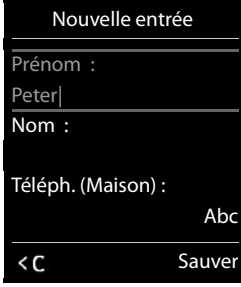

Plusieurs lettres et chiffres sont attribués à chaque touche entre  $\boxed{2}$  et  $\boxed{9}$  et à la touche  $\boxed{0}$  ...]. Dès qu'une touche est actionnée, les caractères possibles s'affichent au bas de l'écran. Le caractère sélectionné s'affiche.

- Sélectionner des lettres/chiffres :  $\blacktriangleright$  Appuyer plusieurs fois consécutivement et brièvement sur la touche
- Passer des majuscules aux minuscules et aux chiffres :  $\blacktriangleright$  Appuyer sur la touche dièse  $\sharp\bullet\circ$ Lorsque vous éditez une entrée du répertoire, la première lettre et chaque lettre après un espace sont inscrites automatiquement en majuscules.
- Saisie de caractères spéciaux :  $\blacktriangleright$  Appuyer sur la touche Astérisque  $\blacktriangleright$   $\blacktriangleright$  ... avec  $\blacktriangleright$  naviguer jusqu'au caractère souhaité **Insérer**

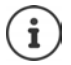

La disponibilité des caractères spéciaux dépend de la langue réglée.

# <span id="page-19-0"></span>**Utilisation du téléphone**

# **Appel**

... avec <sup>pe</sup>rentrer le numéro ▶ décrocher le combiné →

ou

■ Décrocher le combiné و المسلم Décrocher le combiné في Décrocher le combiné في Décrocher le numéro

ou

▶ Appuyer sur la touche Mains-Libres **14 Australia entrer le numéro** 

Interrompre la composition :  $\blacktriangleright$  Raccrocher le combiné  $\blacktriangleright$  ou appuyer sur la touche Mains-Libres  $\sqrt{1}$ 

## **Sur une Gigaset GO-Box 100 ou une autre base Gigaset-IP**

La connexion est sélectionnée au moyen de la connexion d'émission (ligne) réglée pour le combiné. Utilisation d'une autre ligne :

■ Décrocher le combiné → **.** . . avec sélectionner la ligne **Numérot.** . . . avec <sub>s</sub> entrer le numéro . . . le numéro est composé environ 3 secondes après la saisie du dernier chiffre

## **Composer à partir du répertoire local**

▶ ... avec q ouvrir le répertoire ▶ ... avec sélectionner la saisie ▶ décrocher le combiné

Si plusieurs numéros sont entrés :

▶ ... avec sélectionner le numéro ▶ décrocher le combiné ... le numéro est composé

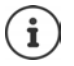

Pour l'accès rapide (numérotation abrégée) : Attribuer des numéros du répertoire aux touches écran, numérotées ou aux touches de numérotation abrégée.

## **Composer à partir d'un répertoire public/central**

En fonction de la base au niveau de laquelle le combiné est raccordé, vous pouvez composer un numéro à partir d'un répertoire public, du répertoire Gigaset.net (par exemple Gigaset GO-Box 100) ou d'un répertoire central sur une base CAT-iq.

▶ □ appui long

Plus d'informations  $\rightarrow$  dans le mode d'emploi détaillé de votre base/routeur.

## **Numérotation à partir d'un journal d'appels**

Les listes d'appels ( $\rightarrow$  p. [29](#page-28-1)) contiennent les derniers appels reçus, sortants (liste des numéros bis) et manqués.

**▶ ■ ▶ ... avec selectionner** A Liste d'appels ▶ OK ▶ ... avec sélectionner la liste **DK** ... avec

sélectionner l'entrée Décrocher le combiné

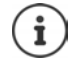

Les listes d'appels peuvent être ouvertes directement à l'aide de la touche écran **Appels** lorsque cette touche est occupée en conséquence.

La liste **Appels perdus** peut également être ouverte  $\alpha$  l'aide de la touche Messages  $\Box$ .

Exemple

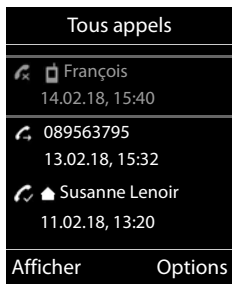

## **Appel direct**

Appuyer sur la touche **de votre choix** pour composer le numéro enregistré. Les enfants, par exemple, qui ne savent pas encore saisir un numéro complet, peuvent ainsi appeler un numéro spécifique.

Activer le mode appel direct :

▶ **■ ▶** ... avec **F** sélectionner **Autres fonctions OK Appel direct A** OK **A** ... avec **a** activer **Activation Destinataire Destinataire** ... avec **H**e saisir le numéro **Sauver** . . . dans l'écran de veille, l'appel direct activé s'affiche

Effectuer un appel direct :  $\blacktriangleright$  Appuyer sur une touche quelconque . . . le numéro enregistré est sélectionné

▶ Mener une conversation via le dispositif Mains-Libres

ou

▶ Décrocher le combiné

Interrompre la numérotation :  $\blacktriangleright$  Appuyer sur la touche Mains-libres  $\blacksquare$ 

Quitter le mode d'appel direct : **>** Appuyez sur la touche de manière  $\sharp$   $\star$  **prolongée** 

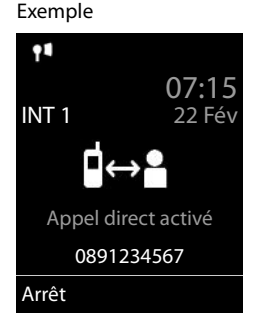

## **Appels entrants**

Un appel entrant est signalé par une sonnerie et une indication à l'écran.

Prendre un appel :

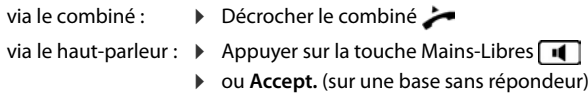

via le micro-casque :  $\triangleright$  Appuyer sur la touche Micro-casque  $\lceil \bigcap \rceil$ Si deux micro-casques sont raccordés :  $\blacktriangleright$  sélectionner le kit oreillette

souhaité à l'aide de la touche écran (**Bluetooth** ou sélectionner **Filaire**)

Transférer l'appel au répondeur : (sur une base avec répondeur)

Désactiver la sonnerie : **Bilence** ... l'appel ne peut être accepté qu'aussi longtemps qu'il est affiché à l'écran

#### **Sur une Gigaset GO-Box 100 ou une autre base Gigaset-IP avec répondeur**

Transférer au répondeur : ▶ Externe ▶ Renvoi voir rép.

Refuser un appel : **Externe Rejeter l'appel**

## **En communication**

## **Mains libres**

Activer ou désactiver le mode Mains libres pendant une communication, l'établissement de la connexion et l'écoute du répondeur :

 $\triangleright$  Appuyer sur la touche Mains-Libres

## **Volume de la communication**

Valable pour le mode actuellement utilisé (Mains-Libres, écouteur ou Micro-casque, lorsque le combiné est doté d'un port correspondant) :

Appuyer sur les touches de volume  $\boxed{+}/\boxed{-}$  ou  $\boxed{+}$  ... avec  $\boxed{+}/\boxed{-}$  ou  $\boxed{+}$  régler le volume **Sauver** 

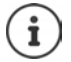

Le réglage est enregistré automatiquement au bout de 3 secondes environ, même si **Sauver** n'est pas actionné.

## **Désactivation du microphone**

Lorsque le microphone est désactivé, les interlocuteurs ne vous entendent plus.

Activer/désactiver le microphone durant un appel : bet appuyer

## **Répondeur local**

(uniquement sur les bases Gigaset avec répondeur local)

#### **Activation/désactivation du répondeur :**

▶ **■ ▶** ... avec  $\blacksquare$  sélectionner on Messagerie Vocale ▶ OK ▶  $\blacksquare$  Activation ▶ OK ▶ ...sélectionner avec **[●]** le répondeur (s'il y en a plusieurs) ▶ Modifier ▶ ...sélectionner avec **Act.** ou **Dés. Sauver**

#### **Écoute des messages :**

▶ Appuyer sur la touche de messages  $\boxed{\bullet}$  ... sélectionner avec  $\boxed{\bullet}$  le répondeur (s'il y a des messages pour plusieurs répondeurs) **OK**

**Enregistrement d'une annonce/d'une annonce répondeur simple :**

▶ **■ ▶** ... avec strate Selectionner **og** Messagerie Vocale ▶ OK ▶ Sannonces ▶ OK ▶ ... sélectionner avec **Enreg. annonce** ou **Enreg. ann. RSimple OK** . . . sélectionner avec **c**e le répondeur (s'il y en a plusieurs)  $\triangleright$  OK  $\triangleright$  OK  $\triangleright$  ... Enoncer l'annonce (au moins 3 secondes) . . . options possibles :

Finaliser et sauvegarder l'enregistrement :

▶ Fin . . . L'annonce est rejouée pour vous permettre de la contrôler Interruption de l'enregistrement :

▶ Raccrocher le combiné vou Précéd.

Recommencer l'enregistrement :

¤ **OK**

Répéter l'enregistrement :

¤ **Nouveau**

# <span id="page-23-0"></span>**Répertoire local du combiné**

Le répertoire local est valable individuellement pour le combiné. Certaines entrées peuvent cependant être envoyées à d'autres combinés.

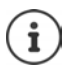

Informations sur les répertoires en ligne (par exemple au niveau d'une Gigaset GO-Box 100) ou les répertoires centraux au niveau des bases CAT-iq  $\rightarrow$  Mode d'emploi de la base.

## **Ouvrir le répertoire**

▶ En mode veille, actionner **brièvement** 

## **Entrées du répertoire**

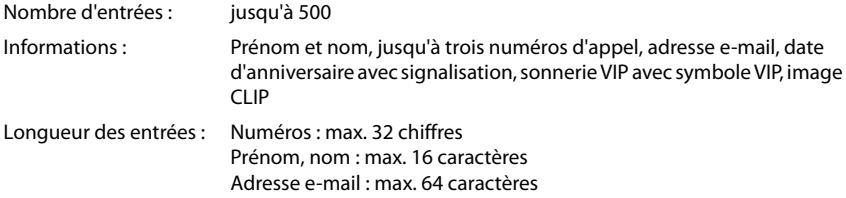

## **Créer une entrée**

¤ **<Nouvelle entrée> OK**

Noms :

▶ ... avec **| i**naviguer entre les champs de saisie **Prénom** /**Nom avec | entrer le prénom et/ou le nom** 

Numéros :

▶ **Tél. 1 - Type ▶ ... avec , sélectionner le type de** numéro (Dom., Bur. ou Port.) D<sub>IL</sub> D. . . . avec <sub>PU</sub> entrer le numéro

Saisie de numéros supplémentaires :  $\blacktriangleright$  avec  $\lceil \cdot \rceil$ , basculer entre les champs de saisie **Tél. 1 - Type** /**Tél. 2 - Type** /**Tél. 3 - Type ▶ ... avec H,, entrer le numéro** 

#### **Anniversaire** :

**▶ ...avec activer/désactiver Anniversaire ▶ ...entrer** la date et l'heure avec  $\|\cdot\|$  ... avec  $\|\cdot\|$ , sélectionner le type de signalisation (Visuel **seulement** ou une sonnerie**)**

**Mélodie (VIP)** :

 $\triangleright$  ... avec  $\blacksquare$ , sélectionner la sonnerie devant signaler l'appel de l'interlocuteur ... si une **Mélodie (VIP)** est attribuée, l'entrée dans le répertoire est complétée avec le symbole VIP.

Enregistrer une entrée : **Bauver** 

Exemple

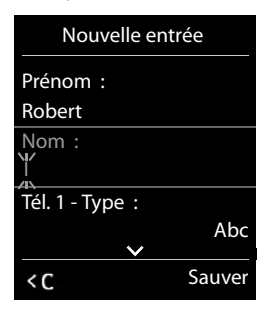

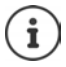

Une entrée est uniquement valable lorsqu'elle contient au moins un numéro.

## **Recherche/sélection d'une entrée du répertoire**

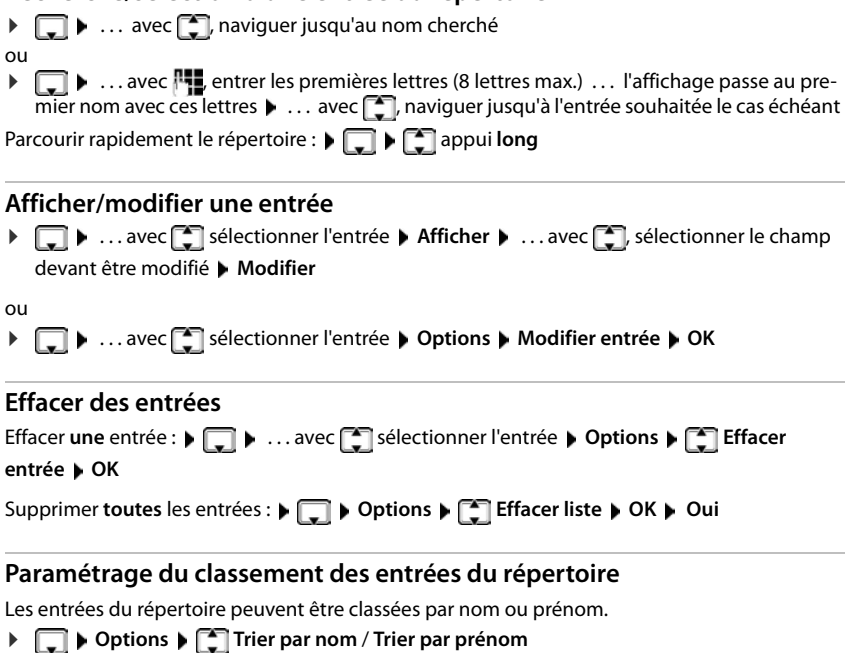

Si une entrée ne contient aucun nom, le numéro standard est affiché dans le champ Nom. Ces entrées sont placées au début de la liste, quel que soit le type de tri.

L'ordre de tri est le suivant :

Espace **|** Chiffres (0-9) **|** Lettres (alphabétiques) **|** Autres caractères.

## **Affichage du nombre d'entrées disponibles dans le répertoire**

¤ **Options Mémoire dispo. OK**

## **Récupérer le numéro dans le répertoire**

Copier des numéros dans le répertoire :

- depuis une liste, par ex. la liste des appels ou la liste des numéros bis
- lors de la composition d'un numéro

Le numéro est affiché ou marqué.

▶ Appuyer sur la touche écran → 1 ou Options ▶ Copier vers répert. ▶ OK . . . options possibles :

#### **Répertoire local du combiné**

Créer une nouvelle entrée :

**▶ <Nouvelle entrée> ▶ OK ▶ ... avec se sélectionner le type de numéro ▶ OK ▶ com**pléter l'entrée **Sauver**

Ajouter le numéro à une entrée existante :

▶ ... sélectionner l'entrée avec **| E** ▶ OK ▶ ... sélectionner le type de numéro avec **A OK** . . . le numéro est entré ou une demande de remplacement d'un numéro existant s'affiche . . . le cas échéant, répondre à la demande avec **Oui**/**Non Sauver**

## **Transmettre une entrée/le répertoire**

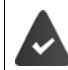

Le combiné du destinataire et celui de l'émetteur sont enregistrés sur la même base. L'autre combiné et la base peuvent recevoir et envoyer des entrées de répertoire.

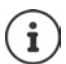

Un appel externe interrompt le transfert.

Seule la date d'anniversaire est transférée.

#### **Les deux combinés supportent les vCards :**

- Aucune entrée avec le nom présente : Une nouvelle entrée est générée.
- Entrée déjà présente avec le nom : L'entrée est complétée par les nouveaux numéros. Si l'entrée contient plus de numéros que le récepteur ne le permet, une autre entrée portant le même nom est créée.

#### **Le combiné récepteur ne prend pas en charge les vCards :**

Une entrée spécifique est créée et envoyée pour chaque numéro.

#### **Le combiné émetteur ne prend pas en charge les vCards :**

Une nouvelle entrée est établie au niveau du combiné récepteur, le numéro transmis est repris dans le champ **Téléph. (Maison)**. S'il existe déjà une entrée avec ce numéro. l'entrée transférée est rejetée.

## **Transfert d'entrées spécifiques**

**E**  $\bullet$  ... sélectionner l'entrée souhaitée avec **CO**  $\bullet$  Options  $\bullet$  **Copier entrée**  $\bullet$  OK  $\bullet$ **P** vers combiné INT  $\rightarrow$  OK  $\rightarrow$  ... sélectionner le combiné récepteur avec **P**  $\rightarrow$  OK ...

l'entrée est transférée

Une fois le transfert réalisé, l'entrée suivante est transférée : ▶ Actionner **Oui** ou Non

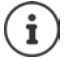

Avec **vCard via SMS**, envoyer des entrées de répertoire par SMS au format vCard.

## **Transfert de l'intégralité du répertoire**

**▶ □ ▶ Options ▶ ■** Copier liste ▶ OK ▶ ■ Vers combiné INT ▶ OK ▶ ... sélectionner le combiné récepteur avec **DE DITE** OK ... les entrées sont transférées successivement

## **Transfert d'une vCard avec Bluetooth**

Transférer les entrées du répertoire au format vCard, par exemple pour échanger des entrées avec votre téléphone portable.

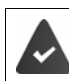

Le mode Bluetooth est activé

L'autre combiné/téléphone mobile dispose de Bluetooth.

 $\Box$  **▶** ... le cas échéant, sélectionner l'entrée avec  $\Box$  ▶ Options ▶  $\Box$  Copier entrée / **Copier liste vCard via Bluetooth** . . . la liste **Appareils connus** s'affiche. . . sélectionner l'appareil avec **OK** 

## **Réception d'une vCard via Bluetooth**

Si un appareil de la liste **Appareils connus** envoie une vCard à votre combiné, une entrée du répertoire est automatiquement générée et un message s'affiche à l'écran.

L'appareil émetteur n'est pas dans la liste :  $\blacktriangleright$  ... avec  $\blacktriangleright$  entrer le code PIN de l'appareil Bluetooth **émetteur OK** . . . la vCard transférée est disponible sous forme d'entrée du répertoire

## **Synchronisation du répertoire avec le carnet d'adresse de votre ordinateur (Gigaset QuickSync)**

Le logiciel **Gigaset QuickSync** est installé dans votre ordinateur.

Le combiné est relié à l'ordinateur via Bluetooth ou via un câble de données USB.

Téléchargement gratuit et plus d'informations sous  $\rightarrow$  www.gigaset.com/guicksync

# <span id="page-27-1"></span><span id="page-27-0"></span>**Listes de messages**

Les notifications indiquant des appels manqués, des messages sur le répondeur/la messagerie externe, les SMS reçus et les rendez-vous manqués sont enregistrés dans la liste des messages.

Dès qu'un **nouveau message** est entré, une tonalité d'avertissement retentit. En outre, la touche Messages  $\Box$  clignote (si elle est activée). L'activation à l'aide du combiné est uniquement possible sur les bases Gigaset, dans le cas des routeurs CAT-iq, utilisez l'interface Web le cas échéant. Informations  $\rightarrow$  Mode d'emploi de la base/du routeur.

Les symboles indiquant le type de message et le nombre de nouveaux messages sont affichés en mode veille.

Notification pour types de messages suivants présents :

o sur le répondeur/la messagerie externe

 $\alpha$  dans la liste des appels manqués

- dans la liste de réception des SMS
- dans la liste des rendez-vous manqués

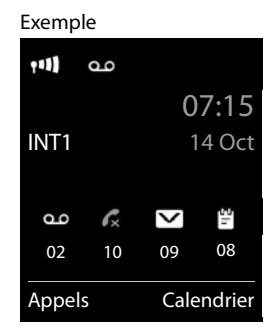

L'icône de la messagerie externe est toujours affichée lorsque le numéro d'appel est enregistré sur le téléphone. Les autres listes s'affichent uniquement lorsqu'elles contiennent des messages.

 $\triangleright$  Affichage des messages : Appuyer sur la touche Messages . . . La liste **Messagerie:** est toujours affichée. Les autres listes ne s'affichent que lorsqu'elles contiennent des messages Entrée **en gras** : de nouveaux messages ont été enregistrés, Le

nombre de nouveaux messages apparaît entre parenthèses. Entrée **pas en gras** : pas de nouveaux messages. Le nombre

d'anciens messages apparaît entre parenthèses.

. . . avec <sup>r</sup>ail sélectionner la liste ▶ OK . . . les appels et les messages sont listés

Messagerie externe : Le numéro du répondeur réseau est composé.

La liste de messages contient une entrée pour chaque répondeur affecté au combiné, par exemple pour le répondeur local sur une base Gigaset/un routeur CAT-iq ou pour une messagerie externe.

#### Exemple

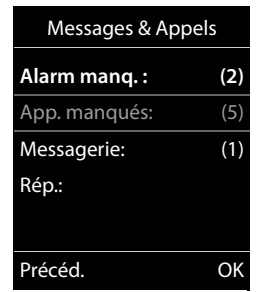

İ

Tous appels

**Aujourd'hui, 15:40** [3]

 **Frank**

Exemple

**089563795 13.05.18, 18:32 C M** Susan Black **12.05.18, 13:12** Afficher Options

# <span id="page-28-1"></span><span id="page-28-0"></span>**Listes des appels**

Le téléphone enregistre différents types d'appels (appels manqués, reçus et émis) dans des listes.

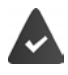

La base/le routeur au niveau de laquelle/duquel est inscrit le combiné met à disposition des informations sur les numéros d'appel.

Vous trouverez des informations détaillées sur  $\rightarrow$  [www.gigaset.com/compatibility.](http://www.gigaset.com/compatibility)

#### **Entrée de journal**

- Les informations suivantes sont affichées dans les entrées de journal : Le type de liste (en haut de l'écran)
- Icône du type d'entrée :
	- **Appels perdus**,
	- **Appels acceptés**,

**Appels sortants** (liste des numéros bis),

- Appel sur le répondeur
- Numéro de l'appelant : Si le numéro est enregistré dans le répertoire, le nom du contact et le type de numéro ( **Téléph. (Maison)**, **Téléph. (Bureau)**, **Téléph. (Mobile)**) s'affichent. Dans le cas des appels manqués, le nombre d'appels du numéro est également indiqué entre crochets.
- Liaison par laquelle l'appel est entré/sorti (si l'appel a été passé via une connexion IP)
- La date et l'heure de l'appel (en fonction du réglage)

## **Ouvrir le journal des appels**

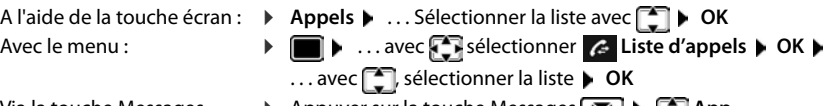

Via la touche Messages (appels manqués) :

▶ Appuyer sur la touche Messages **[**2] ▶ **[2]** App. **manqués: OK**

## **Rappel de l'appelant depuis le journal des appels**

**▶ ■ ▶ ... avec GR** sélectionner **G** Liste d'appels ▶ OK ▶ ... avec SR, sélectionner la

liste **DK DK** ... avec  $\begin{bmatrix} 1 \end{bmatrix}$ , sélectionner l'entrée **De**crocher le combiné

## **Listes des appels**

## **Autres options**

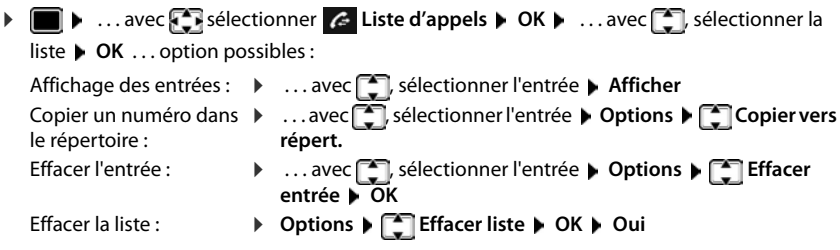

# **Autres fonctions**

<span id="page-30-0"></span>Les fonctions effectivement disponibles sur votre téléphone et la manière de les utiliser dépendent de la base/du routeur sur laquelle//lequel le combiné est inscrit.

La description suivante est valable pour une Gigaset GO-Box 100. La procédure nécessaire sur votre téléphone peut varier des celles décrites ici.

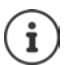

#### **Informations complémentaires**

Concernant le système téléphonique, si le combiné est raccordé à une base Gigaset :

Mode d'emploi de votre téléphone Gigaset

Concernant le système téléphonique, si le combiné est raccordé à une autre base/un routeur :

**→** Documentation sur votre base / votre routeur

Vous recevez tous les modes d'emploi Gigaset

au format PDF : [www.gigaset.com/manuals](http://www.gigaset.com/manuals)

en ligne : **application Gigaset Help** pour votre smartphone ou

votre tablette

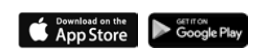

# <span id="page-30-2"></span><span id="page-30-1"></span>**Profils acoustiques**

Le téléphone dispose de profils acoustiques pour l'adaptation du combiné aux conditions ambiantes : **Profil sonore élevé, Profil silencieux, Profil personnel.** Avec le profil **Ne pas déranger** il est possible d'empêcher qu'un appel entrant soit signalé au niveau du combiné.

 $\triangleright$  A l'aide de la touche  $\triangleright$  commuter entre les profils . . . le profil commute immédiatement sans interrogation

#### **Profil Ne pas déranger**

Activer/désactiver rapidement : **b** appuyer sur la touche **de manière prolongée** 

- L'écran de veille affiche **"Ne pas déranger" activé**. Le voyant de la touche de profil s'allume.
- Les appels entrants ne sont pas signalés mais entrés dans le journal des appels comme appel manqué.
- La plupart des notifications sont bloquées. Exceptions : rendez-vous, réveil et anniversaires.

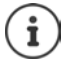

Un appel entrant occupe une ligne, même s'il n'est pas signalé. Si toutes les lignes de la base sont occupées, il n'est plus possible de passer un appel.

Lorsqu'un appel arrive alors que le téléphone est en cours d'utilisation, il peut arriver que le combiné revienne à l'état de veille (en fonction de la base).

#### **Calendrier**

#### **Profils acoustiques**

A la livraison, les profils sont réglés comme suit :

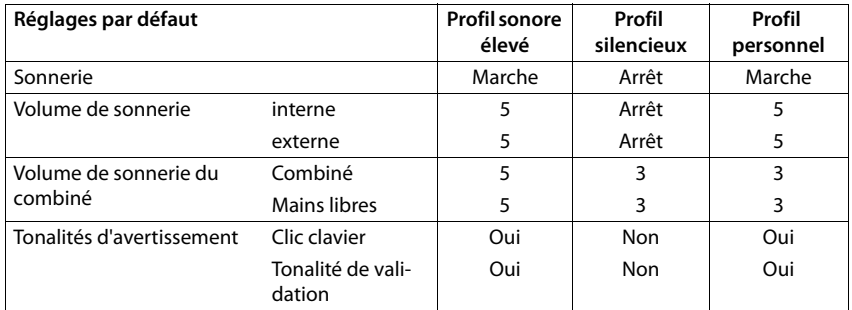

Activer le bip d'appel en cas d'appel entrant pour **Profil silencieux : b** après la commutation dans **Profil silencieux** actionner la touche écran **Bip** . . . la barre d'état affiche

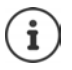

Modifications des réglages présentés dans le tableau :

- sont valables dans les profils **sonore élevé** et **silencieux** uniquement aussi longtemps que le profil n'est pas modifié.
- sont enregistrées durablement dans **Profil personnel** pour ce profil.

# <span id="page-31-0"></span>**Calendrier**

Vous pouvez créer jusqu'à **30 rendez-vous** qui vous seront rappelés.

Dans le calendrier, le jour actuel est entouré en blanc, les chiffres des jours de rendez-vous sont indiqués en couleur. Lorsqu'un jour est sélectionné, il est entouré en couleur.

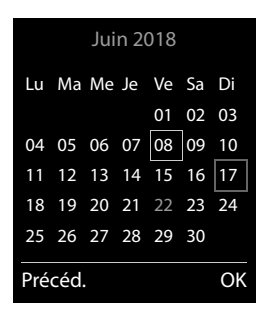

## **Enregistrement d'un rendez-vous dans le calendrier**

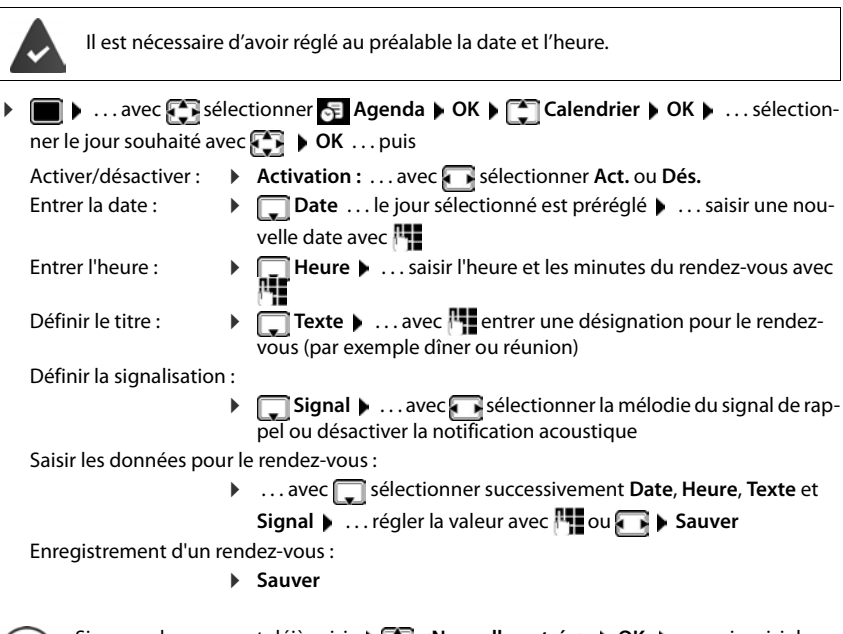

Si un rendez-vous est déjà saisi : ▶ < Nouvelle entrée> ▶ OK ▶ ... puis saisir les données pour le rendez-vous.

## **Notification de rendez-vous/d'anniversaires**

Les anniversaires sont repris depuis le répertoire et affichés comme rendez-vous. En mode veille, un rendez-vous/anniversaire est affiché puis signalé pendant 60 secondes à l'aide de la sonnerie sélectionnée.

Confirmer et terminer le rappel :  $\triangleright$  Appuyer sur la touche écran Arrêt.

Réagir avec un SMS :  $\blacktriangleright$  Appuyer sur la touche écran **SMS** ... le menu SMS s'ouvre

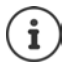

 $\mathbf{I}$ 

Lorsque vous êtes en communication, un rappel est signalé **une fois** sur le combiné à l'aide d'une tonalité d'avertissement.

## **Affichage des rendez-vous/anniversaires manqués (non confirmés)**

Les rendez-vous et anniversaires sont enregistrés dans la liste **Alarmes manquées** :

- Le rappel de rendez-vous/d'anniversaire n'a pas été confirmé.
- Le rendez-vous/anniversaire est signalé pendant un appel.

Les 10 dernières entrées sont enregistrées. L'écran affiche l'icône  $\mathbb{F}$  et le nombre de nouvelles entrées. La plus récente figure au début de la liste.

#### **Minuterie**

#### **Affichage de la liste**

▶ Appuyer sur la touche Messages **MI** ▶ **Alarm manq. : ▶ OK ▶ ... avec <b>Ala**rm manq. : ▶ OK dans la liste le cas échéant

ou

**▶ ■ ▶ ... avec CR** sélectionner **Agenda** ▶ OK ▶ CR Alarmes manquées ▶ OK

Chaque entrée s'affiche avec le numéro ou le nom, la date et l'heure. La plus récente figure au début de la liste :

Effacer un rendez-vous/une date anniversaire : **Fffacer** 

#### **Afficher/modifier/supprimer des rendez-vous enregistrés**

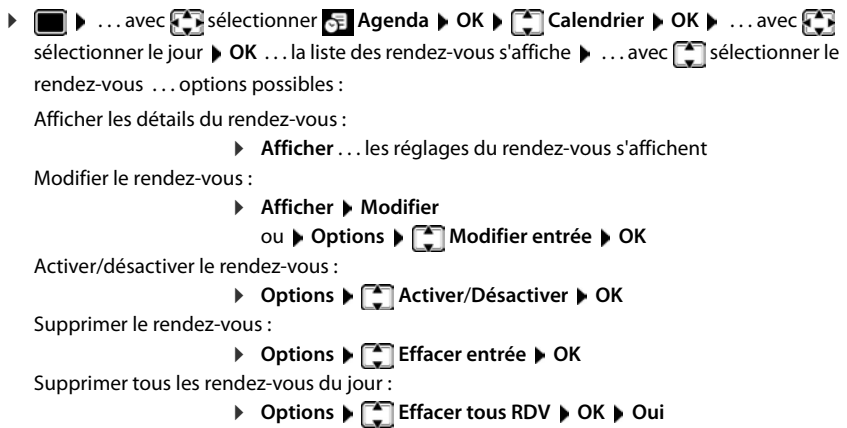

# <span id="page-33-0"></span>**Minuterie**

**Réglage de la minuterie (compte à rebours) ▶ ■ ▶** ... avec selectionnez **Agenda** ▶ OK ▶ ■ Minuteur ▶ OK ▶ ... puis La minuterie lance le compte à rebours. Sur l'écran de veille, le symbole  $\bigcirc$ , les heures et Activer/désactiver : **Activation :** ... Sélectionnez Act. ou Dés. avec Réglage de la durée : *b* **Durée** . . . Avec **de la saisissez les heures et les minutes de la** minuterie Min. : 00:01 (une minute); max. : 23:59 (23 heures, 59 minutes) Enregistrer la minuterie :  $\triangleright$  **Sauver** 

minutes restantes sont affichés tant que la durée est inférieure à une minute. Ensuite, ce sont les secondes restantes qui sont affichées. L'alarme est déclenchée lorsque la durée s'est écoulée.

## **Désactiver/répéter l'alarme**

Arrêter l'alarme : ¤ **Arrêt**

Répéter l'alarme : ▶ **Redéma.** . . . La minuterie s'affiche à nouveau ▶ Réglez éventuellement une autre durée **Sauver** . . . Le compte à rebours est relancé

# <span id="page-34-0"></span>**Réveil**

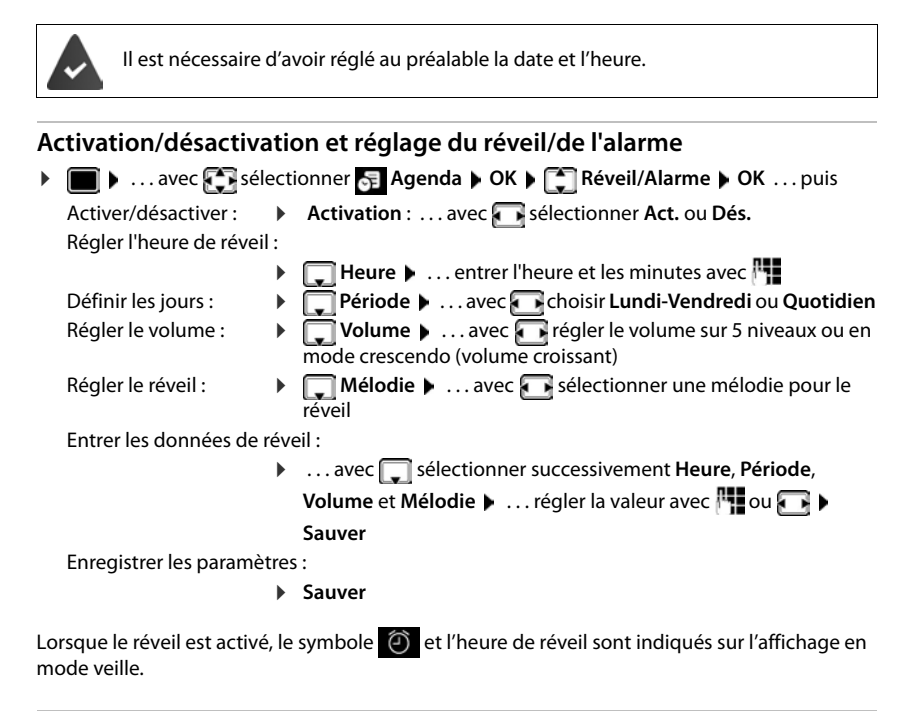

## **Réveil**

Le réveil est indiqué à l'écran avec la mélodie sélectionnée. Il retentit pendant 60 secondes. Le réveil est répété au bout de 5 minutes si aucune touche n'est actionnée. A la deuxième répétition, le réveil est désactivé pendant 24 heures.

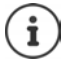

Pendant une communication, le réveil n'est signalé que par un bip court.

## **Désactivation/répétition du réveil après une pause (mode Rappel)**

#### Arrêter le réveil : **Arrêt**

Répéter le réveil (mode rappel) : **Répétition Alarme** ou appuyer sur une touche quelconque . . . le réveil est désactivé et redéclenché au bout de 5 minutes.

# <span id="page-35-0"></span>**Babyphone**

Si le babyphone est activé, le numéro de destination enregistré (interne ou externe) est appelé dès qu'un niveau sonore défini est atteint dans l'environnement immédiat du combiné. L'alarme vers un numéro externe s'interrompt après 90 secondes environ.

La fonction **Comm. Bidirection.** vous permet de répondre à l'alarme. Cette fonction permet d'activer ou de désactiver le haut-parleur du combiné se trouvant auprès du bébé.

Au niveau du combiné, en mode Babyphone, les appels entrants sont signalés uniquement à l'écran (**sans sonnerie**). L'éclairage de l'écran est réduit à 50 %. Les tonalités d'avertissement sont désactivées. A l'exception des touches écran et de la touche de navigation (milieu), toutes les touches sont verrouillées.

Si vous prenez un appel entrant, le mode Babyphone est interrompu pendant la durée de la communication, mais la fonction **reste** activée.

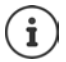

La distance entre le combiné et la zone à surveiller doit être comprise entre 1 et 2 mètres. Le microphone doit être dirigé vers la zone à surveiller.

Le babyphone n'est activé qu'au bout de 20 secondes.

Le répondeur ne doit pas être activé pour le numéro de destination.

Après l'activation :

- ▶ Contrôler la sensibilité.
- ▶ Tester l'établissement de la connexion lorsque l'alarme est transférée vers un numéro d'appel externe.

## **Activer et régler le babyphone**

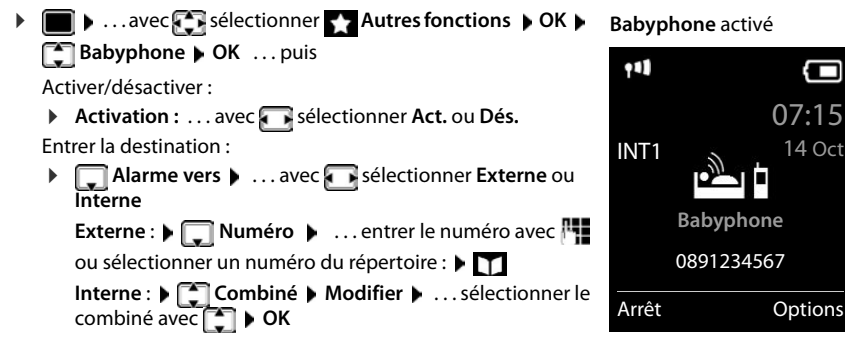
Activer/désactiver la fonction intercommunication :

▶ **□ Comm. Bidirection. ▶ ... avec selectionner Act. ou Dés.** 

Régler la sensibilité du microphone :

- **▶ □ Sensibilité** ▶ ... avec sisélectionner **Elevée** ou Faible
- Enregistrer les paramètres : **Enregistrer**

Lorsque le babyphone est activé, le numéro de destination est affiché en mode veille.

### <span id="page-36-0"></span>**Désactivation de la surveillance de pièce / interruption de l'alarme**

Désactiver la surveillance de pièce :

¤ Appuyer sur la touche écran en mode veille **Arrêt**.

Interruption de l'alarme :  $\triangleright$  Pendant une alarme, appuyer sur la touche Raccrocher  $\lceil \cdot \cdot \rceil$ 

### **Désactivation de la surveillance de pièce à distance**

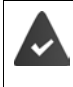

L'alarme doit renvoyer vers un numéro de destination externe.

Le téléphone destinataire doit prendre en charge la numérotation à fréquence vocale.

Prendre l'appel d'alarme  $\triangleright$  appuyer sur les touches  $\triangleright$  #

La surveillance de pièce est désactivée et le combiné est en mode veille. Les réglages sur le combiné en mode Babyphone (par exemple pas de sonnerie) sont conservés jusqu'à ce que vous appuyiez sur la touche écran **Arrêt**.

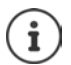

Le babyphone ne peut pas être ré-activé de l'extérieur.

Réactiver l'activation :  $\rightarrow$  [p. 36](#page-35-0)

## <span id="page-36-1"></span>**ECO DECT**

(selon la base)

Par défaut, la portée de l'appareil est maximale. De ce fait, une connexion optimale est garantie entre le combiné et la base. En mode veille, le combiné ne produit aucune émission. Seule la base assure le contact avec le combiné en cas de signaux radio faibles. Au cours d'une communication, la puissance d'émission s'adapte automatiquement à la distance entre la base et le combiné. Plus cette distance est faible, et plus les émissions seront réduites.

Pour réduire encore plus les émissions :

### <span id="page-36-2"></span>**Réduire les émissions de jusqu'à 80 %**

**▶ ■ ▶ ... avec Conner Conseignages** ▶ OK ▶ CODECT ▶ OK ▶ Portée **Max. Modifier** ( = désactivé)

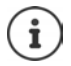

Ce réglage permet de réduire également la portée.

Il n'est pas possible d'utiliser un répéteur pour augmenter la portée.

#### <span id="page-37-1"></span>**Désactiver les émissions en mode veille**

**▶ ■ ▶** ... avec  $\bullet$  sélectionner  $\bullet$  Réglages ▶ OK ▶  $\bullet$  ECO DECT ▶ OK ▶  $\bullet$  Pas **d'émission ▶ Modifier (<del>★ =</del> activé)** 

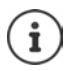

Pour tirer le meilleur parti du réglage **Pas d'émission**, tous les combinés inscrits doivent prendre en charge cette fonctionnalité.

Lorsque le réglage **Pas d'émission** est activé et qu'un combiné ne prenant pas en charge cette fonctionnalité est inscrit sur la base, **Pas d'émission** est automatiquement désactivé. Dès que ce combiné est à nouveau désinscrit, le réglage **Pas d'émission** est automatiquement réactivé.

La liaison radio n'est établie automatiquement que pour les appels entrants et sortants. L'établissement de la connexion est décalé d'environ 2 secondes.

Lorsque **Pas d'émission** est activé, la portée n'est pas affichée et aucune alarme de portée n'est émise sur le combiné. Vous vérifiez l'accès en essayant d'établir une liaison.

¤ Décrocher le combiné . . . la tonalité libre retentit.

## **Protection contre les appels indésirables**

#### <span id="page-37-0"></span>**Commande temporelle pour les appels externes**

<span id="page-37-2"></span>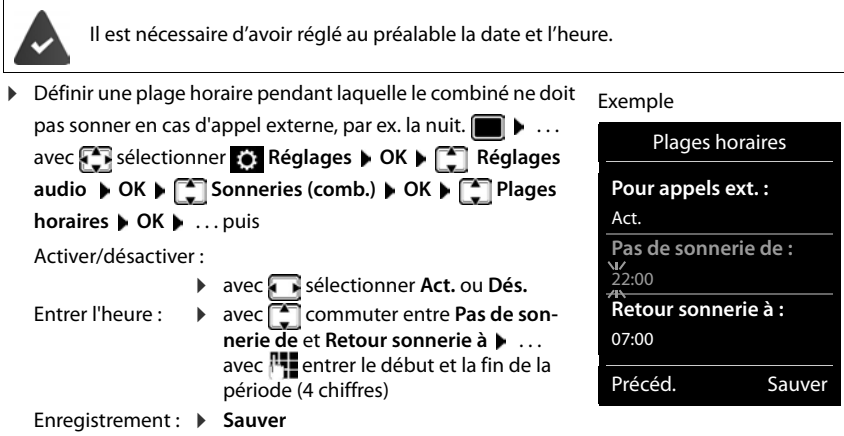

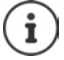

Le réglage horaire ne s'applique qu'au combiné sur lequel le réglage a été effectué. Le téléphone sonne toujours pour les appelants auxquels un groupe VIP est attribué dans le répertoire.

#### **Suppression de la sonnerie des appels masqués**

<span id="page-38-0"></span>Le combiné ne sonne pas en cas d'appels sans présentation du numéro. Cette configuration peut être effectuée pour un ou tous les combinés connectés.

#### **Sur un combiné**

**▶ ■ ▶** ... avec  $\sum$  sélectionner  $\odot$  Réglages ▶ OK ▶  $\odot$  Réglages audio ▶ OK ▶ **Sonneries (comb.) > OK > COD** Dés.App.anonym. > Modifier ( $\boxed{\bullet}$  = marche) ... l'appel est uniquement signalé sur l'écran

#### **Sur tous les combinés**

(uniquement sur certaines bases Gigaset)

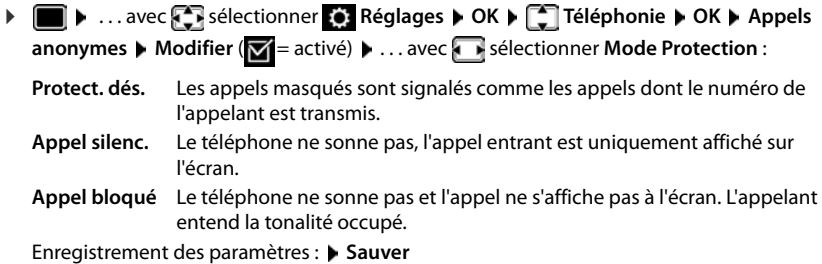

#### **Liste des numéros interdits**

(uniquement sur certaines bases Gigaset: Www.gigaset.com/compatibility)

<span id="page-38-1"></span>Si la liste des numéros interdits est activée, les appels des numéros figurant dans cette liste ne sont pas signalés ou uniquement à l'écran. Ce réglage s'applique à tous les combinés inscrits.

#### **Modification/affichage de la liste des numéros interdits**

- **▶ ▶** ... avec  $\Gamma$  sélectionner  $\bullet$  Réglages ▶ OK ▶  $\Gamma$  Téléphonie ▶ OK ▶  $\Gamma$  Liste **noire ▶ Modifier ▶ Numéros bloqués ▶ OK ... la liste des numéros interdits s'affiche ...** options possibles :
	- Créer l'entrée : ¤ **Nouveau** . . . entrer le numéro avec **Sauver** Effacer l'entrée : **b** ... avec sélectionner l'entrée **) Effacer** ... l'entrée est effacée

#### **Récupération d'un numéro de la liste d'appels dans la liste des numéros interdits**

▶ **■ ▶** ... avec **{ }** sélectionner *C* Liste d'appels ▶ OK ▶ ... avec sigectionner **Appels acceptés/Appels perdus**  $\triangleright$  **OK**  $\triangleright$  ... avec since dectionner l'entrée  $\triangleright$  Options  $\triangleright$ **Copier - Liste Noire OK**

**Protection contre les appels indésirables**

**Réglage du mode de protection**

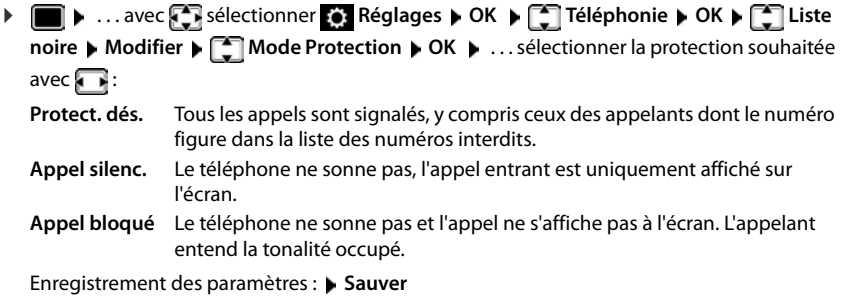

## **SMS (messages texte)**

Des SMS peuvent être envoyés dès que le téléphone est raccordé au réseau fixe.

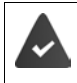

La présentation du numéro est activée.

L'opérateur prend en charge le service SMS.

Si aucun centre de services SMS n'est enregistré, le sous-menu **SMS** ne contient que l'entrée **Réglages**.

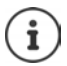

Les messages SMS peuvent également être reçus et envoyés par VoIP. Les lignes d'envoi de SMS doivent être définies explicitement.

### <span id="page-40-0"></span>**Rédaction et envoi de SMS**

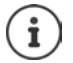

Un SMS peut avoir une longueur maximale de 612 caractères. Lorsque le SMS dépasse 160 caractères, le SMS est envoyé sous forme de **séquence** (jusqu'à quatre SMS).

Le nombre de caractères dont vous disposez s'affiche dans la partie supérieure droite de l'écran, ainsi que, entre parenthèses, le numéro de séquence SMS dans laquelle vous écrivez. Exemple : **405(2)**.

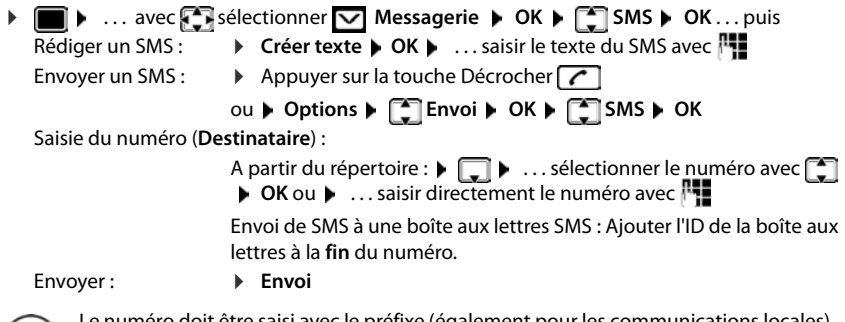

saisi avec le préfixe (également pour les

En cas d'appel externe ou d'interruption de plus de 2 minutes lors de la rédaction, le texte est automatiquement enregistré dans la liste des brouillons.

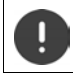

Pour **l'envoi des SMS**, des **coûts supplémentaires** peuvent vous être facturés. Renseignez-vous auprès de votre fournisseur réseau.

#### <span id="page-41-0"></span>**Envoyer un SMS à une adresse E-Mail**

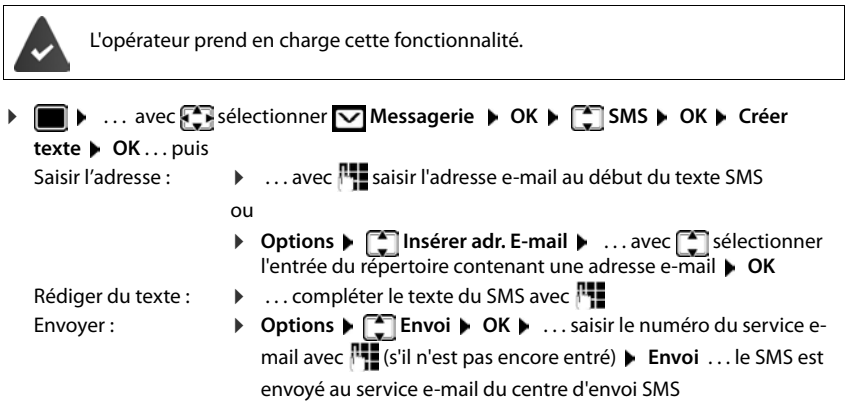

### <span id="page-41-1"></span>**Mise en mémoire temporaire des SMS (liste des brouillons)**

Vous pouvez mettre des SMS en mémoire temporaire, les modifier ultérieurement et les envoyer.

#### **Enregistrer le SMS comme brouillon**

▶ **■ ▶** ... avec  $\bullet$  sélectionner **Messagerie ▶ OK** ▶ ■ SMS ▶ OK ▶ Créer **texte ▶ OK ▶ ... avec FL** écrire le SMS ▶ Options ▶  $\begin{array}{r} \frown \frown \frown$  Enregistrer ▶ OK

**Ouverture et édition d'un SMS dans la liste des brouillons**

**▶ III** ▶ ... avec steectionner Messagerie ▶ OK ▶ SMS ▶ OK ▶ **Brouillons > OK > ... avec Selectionner les SMS enregistrés ... options possibles :** Lire le projet : **b** Lire Modifier : **■ ★ Proptions ▶ C**diter texte ▶ OK Envoyer un SMS : ¤ **Options Envoi OK** Effacer l'entrée : ¤ **Options Effacer entrée OK** Effacer tous les projets : ▶ Options ▶ **Effacer liste ▶ OK ▶ Oui** 

### **Réception de SMS**

<span id="page-42-2"></span>Les SMS entrants sont enregistrés dans la liste de réception et les séquences de SMS sont généralement indiquées comme **un seul** SMS.

### <span id="page-42-1"></span>**Liste de réception des SMS**

La liste de réception comprend tous les SMS reçus et les SMS qui n'ont pas pu être envoyés à cause d'une erreur.

<span id="page-42-0"></span>Les nouveaux SMS sont signalés sur tous les combinés Gigaset par l'icône  $\nabla$  à l'écran, le clignotement de la touche Messages  $\boxed{\bullet}$  et une tonalité d'avertissement.

#### **Ouverture de la liste de réception**

- Avec la touche Messages :  $\blacktriangleright \lceil \blacktriangleright \ldots \rceil$  la liste des messages s'ouvre La liste des messages contient le nombre de SMS présents : **gras** = nouvelles entrées, **non gras =** entrées lues Ouvrir la liste :  $\triangleright$  ... sélectionner avec **SMS:**  $\triangleright$  OK **SMS:** (2)
- Avec le menu SMS :  $\triangleright$  **M**  $\triangleright$  ... avec **P** sélectionner **Messagerie**  $\triangleright$  **OK**  $\triangleright$  **SMS OK Réception OK**

Chaque entrée de la liste contient :

- le numéro ou le nom de l'expéditeur,
- la connexion de réception à laquelle est adressé le SMS,
- la date d'entrée et l'heure.

#### **Fonctions de la liste de réception**

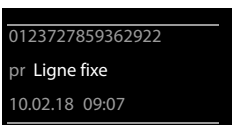

- **▶ I I A** ... avec **E** sélectionner  $\bigtriangledown$  Messagerie ▶ OK ▶ [E SMS ▶ OK ▶ **Réception OK** . . . options possibles : Appeler l'expéditeur du SMS :
	- ▶ ... avec sélectionner le SMS ▶ Appuyer sur la touche Décrocher $\sqrt{C}$
	- Effacer l'entrée : ¤ **Options Effacer entrée OK**

Enregistrer un numéro dans le répertoire :

¤ **Options Copier vers répert. OK**

Supprimer toutes les entrées de la liste de réception de SMS :

**▶** Options ▶  $\begin{bmatrix} 2 \\ 1 \end{bmatrix}$  Effacer liste ▶ OK ▶ Oui

#### **Lecture et gestion des SMS**

**▶ I I I** ... avec **s S** sélectionner **Messagerie ▶** OK ▶ [SMS ▶ OK ▶ **Réception**  $\triangleright$  **OK**  $\triangleright$  ... avec **s** isélectionner le SMS  $\triangleright$  **C** Lire ... options possibles : Répondre à un SMS : ¤ **Options Répondre OK** Modifier le texte d'un SMS et l'envoyer à un destinataire : ▶ Options ▶ **E**diter texte ▶ OK ▶ ... avec **Freediter le texte Options Renvoyer texte OK**

Transférer le SMS au destinataire de votre choix :

**▶** Options ▶ **E** Renvoyer texte ▶ OK

Présenter le texte dans un autre jeu de caractères :

▶ Options ▶  $\begin{bmatrix} \bullet \\ \bullet \end{bmatrix}$  Police ▶ OK ▶ ... avec  $\begin{bmatrix} \bullet \\ \bullet \end{bmatrix}$  sélectionner le jeu de caractères **Sélect.** (O = sélectionné)

#### **Enregistrement dans le répertoire d'un numéro figurant dans le texte du SMS**

Si un numéro de téléphone est détecté dans le texte d'un SMS, il est signalé automatiquement.

- Enregistrer un numéro dans le répertoire :  $\blacktriangleright$   $\blacktriangleright$   $\blacktriangleright$   $\blacktriangleright$ Lorsque le numéro doit également être utilisé pour l'envoi de SMS, enregistrer le numéro avec le code régional (préfixe).
- Composer le numéro :  $\triangleright$  Appuyer sur la touche Décrocher  $\triangleright$ .
- Sélectionner le numéro suivant si le SMS contient plusieurs numéros :  $\mathbf{L} \dots$  avec naviguer jusqu'à ce que le premier numéro disparaisse de l'écran.

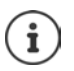

Le caractère + n'est pas repris pour les préfixes internationaux.

Dans ce cas, entrer « 00 » au début du numéro.

#### **SMS avec une vCard**

La vCard est une carte de visite électronique. Elle est représentée par l'icône de dans le texte du SMS. Une vCard peut contenir le nom, le numéro privé, le numéro professionnel, le numéro de téléphone portable et la date d'anniversaire. Les entrées d'une vCard peuvent être enregistrées successivement dans le répertoire.

Lors de la lecture du SMS dans lequel se trouve la vCard : **Afficher > Sauver** 

Le répertoire s'ouvre automatiquement. Le numéro et le nom sont enregistrés. Si la vCard contient une date anniversaire, elle est reprise dans le répertoire principal. Modifier et enregistrer l'entrée du répertoire, le cas échéant. Vous revenez automatiquement au SMS avec la vCard.

### **Notification SMS**

<span id="page-43-0"></span>Etre informé par SMS des **appels manqués** et/ou **des nouveaux messages sur le répondeur**.

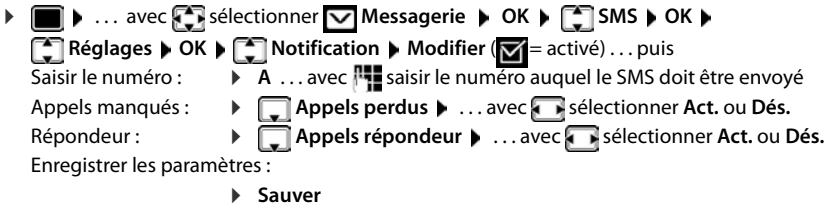

Ne pas indiquer le numéro de téléphone fixe pour la notification des appels manqués. Cela pourrait entraîner une boucle sans fin et payante.

Pour la **notification SMS**, des **coûts supplémentaires** peuvent vous être facturés.

### <span id="page-44-2"></span><span id="page-44-0"></span>**Centres SMS**

Le numéro d'appel d'au moins un centre SMS doit être enregistré dans l'appareil pour pouvoir envoyer un SMS Vous pouvez recevoir les numéros d'appel d'un centre SMS de votre fournisseur.

Les SMS sont reçus de **tous** les centres SMS entrés, dans la mesure où vous êtes inscrit auprès de ce fournisseur.

Les SMS sont envoyés via le centre SMS qui est enregistré comme centre d'envoi.

#### <span id="page-44-1"></span>**Saisie/modification d'un centre SMS, paramétrage du centre d'envoi**

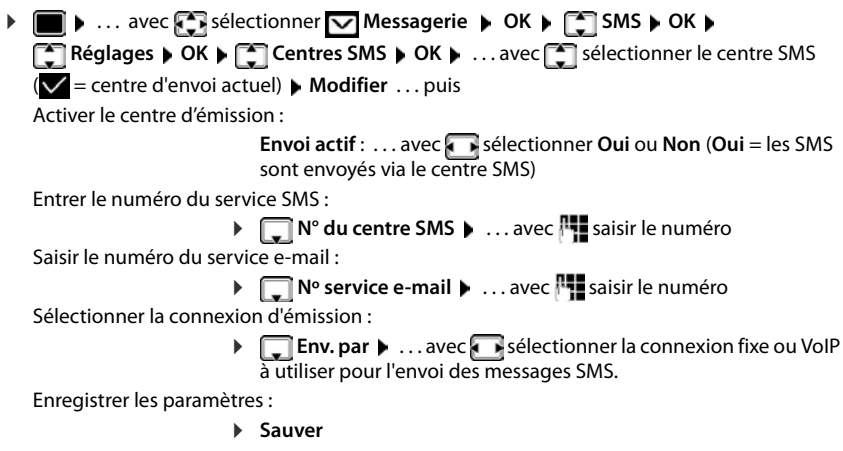

Dans le cas d'un forfait illimité pour le réseau fixe, les numéros payants avec le préfixe 0900 sont généralement bloqués. Dans ce cas, si le numéro du centre d'envoi SMS commence par 0900, le téléphone ne peut pas envoyer de SMS.

En cas d'échec de la tentative de transmission, le SMS est enregistré dans la liste de réception, avec l'état Erreur. Connexion VoIP : Même lorsque l'option **Liaison de**  secours auto. via ligne fixe est activée (**+** configurateur Web), le téléphone n'essaie pas d'envoyer des SMS via le réseau fixe.

Si la connexion d'émission sélectionnée lors de la configuration est supprimée, la connexion fixe est utilisée.

### **SMS avec les autocommutateurs**

- La **présentation du numéro** doit être transmise au poste secondaire du système téléphonique **(CLIP)**.
- Le cas échéant, le numéro du centre SMS doit être précédé du préfixe/indicatif de sortie (selon votre système téléphonique). Tester : envoyer un SMS à votre propre numéro, une fois avec le préfixe, une fois sans.
- Si le SMS est envoyé sans le numéro du poste secondaire, le destinataire ne peut pas répondre directement.

### <span id="page-45-0"></span>**Activation/désactivation de l'annulation de la première sonnerie**

Chaque SMS entrant sur la ligne fixe est signalé par une sonnerie unique. Si un tel « appel » est pris, le SMS est perdu. Pour éviter cela, supprimer la première sonnerie pour tous les appels externes. En mode veille :

¤ . . . dans le champ de saisie, le réglage actuel clignote (par exemple **1**) . . . puis

**Ne pas** désactiver la première sonnerie : **DECO DECO DECO DEC** 

Désactiver la première sonnerie (état de livraison) : ¤ **OK**

### **Accusé de réception SMS**

Si cette fonction est activée, le centre SMS envoie, pour chaque SMS envoyé, un accusé de réception SMS comportant des informations d'état.

**▶** ... avec selectionner Messagerie ▶ OK ▶ selectionner SMS ▶ OK ▶ **Réglages**  $\triangleright$  OK  $\triangleright$  **C** Accusé réception  $\triangleright$  Modifier ( $\triangleright$  = activé)

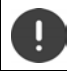

Pour la consultation de l'état du téléphone, des coûts supplémentaires peuvent vous être facturés.

### <span id="page-46-0"></span>**Dépannage SMS**

- E0 Secret permanent du numéro activé (CLIR) ou « Présentation du numéro de l'appelant » non activée.
- FE Erreur lors de la transmission du SMS.
- FD Erreur lors de la connexion au centre SMS, voir Auto-assistance.

#### **Auto-assistance en cas d'erreur**

#### **Envoi impossible**

- Vous n'avez pas demandé l'accès au service « Présentation du numéro » (CLIP).
	- ▶ Demander l'activation de la fonctionnalité auprès de l'opérateur.
- La transmission du SMS a été interrompue (par un appel par exemple).
	- ▶ Envoyer de nouveau le SMS.
- La fonctionnalité n'est pas proposée par votre opérateur.
- Aucun numéro n'a été spécifié pour le centre d'envoi ou le numéro est incorrect.
	- $\triangleright$  Saisir un numéro ( $\rightarrow$  [p. 45\)](#page-44-0).

#### **Texte SMS incomplet**

- La mémoire du téléphone est saturée.
	- ▶ Supprimer d'anciens SMS.
- L'opérateur n'a pas encore transmis le reste du SMS.

#### **Vous ne recevez plus de SMS**

Un renvoi d'appel **Tous appels** est activé.

▶ Modifier le renvoi d'appel.

#### **Le SMS est lu**

- Le service Présentation du numéro de l'appelant n'est pas activé.
	- ▶ Faire activer ce service par l'opérateur réseau (service payant).
- Les opérateurs de téléphonie mobile et les opérateurs de SMS n'ont pas convenu d'une interopérabilité.
	- ▶ Informez-vous auprès de votre opérateur de SMS.
- Le téléphone n'est pas enregistré auprès de l'opérateur de SMS.
	- ▶ Envoyer un SMS pour enregistrer votre téléphone pour la réception de SMS.

## **Album média**

<span id="page-47-0"></span>Des sons pour des mélodies et des images, pouvant être utilisés comme images appelant (images CLIP) ou comme écran de veille sont enregistrés dans l'album média. Différentes mélodies monophoniques et polyphoniques et des images sont installées par défaut. Vous pouvez télécharger des images et des mélodies à partir d'un ordinateur (+ Gigaset QuickSync).

#### **Types de médias :**

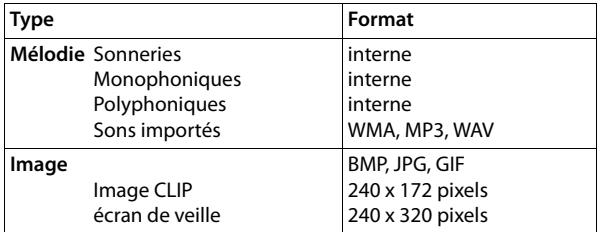

<span id="page-47-3"></span>Si vous ne disposez pas d'un espace de stockage suffisant, vous devez d'abord supprimer une ou plusieurs images/mélodies.

#### <span id="page-47-1"></span>**Gestion des images CLIP/sons**

▶ **■ ▶** ... avec  $\blacksquare$  sélectionner  $\blacksquare$  Autres fonctions ▶ OK ▶  $\blacksquare$  Album média ▶ OK... options possibles :

Consulter les images CLIP :

**▶ Portraits (CLIP) ▶ OK ▶ ... sélectionner l'image avec**  $\Box$  **▶ Afficher** . . . l'image sélectionnée s'affiche

Écoute d'un son :  **▶ CE Sons ▶ OK ▶** ... sélectionner le son avec **[ C** ] ... le son sélectionné retentit Régler le volume : **Options Volume OK** . . . avec régler

le volume **Sauver**

Renommer une image/un son :

▶ Sélectionner **Portraits (CLIP) / Sons ▶ OK ▶ ...** sélectionner le son/l'image avec **Options > Renommer >** . . . effacer le nom avec **< C**, saisir un nouveau nom avec **Sauver** . . . l'entrée est enregistrée sous le nouveau nom

<span id="page-47-2"></span>Supprimer une image/un son :

▶ **[ sélectionner Portraits (CLIP) / Sons ▶ OK ▶ ... avec selec**tionner l'image/le son **▶ Options ▶ Effacer entrée** . . . l'entrée sélectionnée est effacée

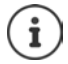

S'il est impossible de supprimer une image/une mélodie, les options correspondantes ne sont pas disponibles.

### <span id="page-48-0"></span>**Contrôle de l'espace mémoire**

Afficher l'espace de stockage libre pour les écrans de veille et les portraits CLIP.

 $\bullet$  ... avec  $\bullet$  sélectionner **Autres fonctions**  $\bullet$  **OK**  $\bullet$  **C** Album média  $\bullet$  OK  $\bullet$  **Mémoire disponible OK** . . . l'espace de stockage libre s'affiche en pourcentage

## **Bluetooth**

<span id="page-48-1"></span>Le combiné intègre la technologie sans fil Bluetooth™, qui vous permet de communiquer avec d'autres appareils intégrant également cette technologie, par exemple pour le raccordement d'un casque Bluetooth.

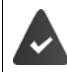

Bluetooth est activé et les appareils sont inscrits sur le combiné.

<span id="page-48-3"></span>Les appareils suivants peuvent également être raccordés :

• Un kit piéton Bluetooth,

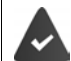

Le kit oreillette dispose du profil **kit oreillette** ou **Mains-Libres**. Si les deux profils sont disponibles, l'appareil utilise le profil Mains-Libres.

L'établissement de la connexion peut durer 5 secondes, aussi bien pour les appels entrants et sortants que les transferts d'appel.

• Jusqu'à 5 appareils (PC, tablettes ou téléphones mobiles) pour transmettre des entrées du répertoire sous forme de vCard ou échanger des données avec l'ordinateur. Pour pouvoir utiliser les numéros d'appel, les préfixes (préfixes du pays et de la localité) doivent être enregistrés dans le combiné

Utilisation des appareils Bluetooth  $\rightarrow$  Modes d'emploi des appareils

#### <span id="page-48-2"></span>**Activation/désactivation du mode Bluetooth**

▶ **■ ▶** ... avec **s** sélectionner **8** Bluetooth ▶ OK ▶ ● Activation ▶ **Modifier** ( $\mathbf{W}$  = activé)

Le préfixe n'est pas encore enregistré :  $\mathbf{p}$  ... avec  $\mathbf{r}$ , saisir l'indicatif régional  $\mathbf{p}$  OK

En mode veille, le combiné signale que le mode Bluetooth est activé en affichant l'icône  $\ddot{\mathbf{\cdot}}$ .

### <span id="page-49-0"></span>**Inscription d'un appareil Bluetooth**

La distance entre le combiné en mode Bluetooth et l'appareil Bluetooth activé (kit oreillette ou modem avec téléphone) ne doit pas dépasser 10 m.

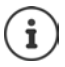

L'inscription d'un kit oreillette remplace un kit oreillette déjà inscrit.

Si un kit oreillette déjà inscrit sur un autre appareil doit être inscrit, désactivez cette connexion avant de lancer la procédure d'inscription.

▶ **■ ▶** ... avec **F** sélectionner **8** Bluetooth ▶ OK ▶ E Recherch. oreillette /

**Recherche ordinat. OK** . . . la recherche commence (cela peut durer jusqu'à 30 secondes)

. . . les noms des appareils trouvés s'affichent . . . options possibles :

Inscrire un appareil : ▶ Options ▶ **Appar. compatible ▶ OK ▶** . . . avec **| .** saisir le code PIN de l'appareil Bluetooth à inscrire **OK** . . . l'appareil apparaît dans la liste des appareils connus

Afficher les informations relatives à un appareil :

▶ ... le cas échéant, sélectionner l'appareil avec **Afficher .**.. le nom et l'adresse de l'appareil s'affichent

Reprise de la recherche :

¤ **Options Nouvelle recherche OK**

Interruption de la recherche :

¤ **Annuler**

### <span id="page-49-1"></span>**Modification de la liste des appareils connus (autorisés)**

#### **Affichage de la liste**

**▶ ■ ▶** . . . avec selectionner 8 Bluetooth **▶** OK ▶ ■ Appareils connus ▶ OK . . . les appareils connus sont listés, une icône indique le type d'appareil

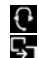

Kit oreillette Bluetooth

Modem avec téléphone Bluetooth

Lorsqu'un appareil est connecté, l'icône correspondante remplace  $\frac{1}{2}$  en haut de l'écran.

#### **Modifier les entrées**

▶ **■ ▶** ... avec  $\begin{bmatrix} 5 \\ 1 \end{bmatrix}$  sélectionner **8** Bluetooth ▶ OK ▶  $\begin{bmatrix} 5 \\ 1 \end{bmatrix}$  Appareils connus ▶ OK ▶ ...

avec sélectionner l'entrée ... options possibles :

Affichage des entrées :

▶ Afficher ... le nom et l'adresse de l'appareil s'affichent ▶ retour avec **OK**

<span id="page-49-2"></span>Désinscrire un appareil Bluetooth :

- ¤ **Options Effacer entrée OK**
- Modifier un nom :  $\rightarrow$  Options  $\rightarrow$  Renommer  $\rightarrow$  OK  $\rightarrow$  ... avec  $\rightarrow$  modifier le nom  $\rightarrow$  Sau**ver**

Si un appareil Bluetooth activé est retiré, il est possible qu'il tente de se connecter à nouveau en tant qu'appareil non enregistré.

1

#### **Acceptation/refus d'un appareil Bluetooth qui n'est pas enregistré**

Lorsqu'un appareil Bluetooth qui ne figure pas dans la liste des appareils connus tente d'établir une connexion avec le combiné, vous êtes invité à saisir le code PIN de l'appareil Bluetooth à l'écran (Bonding).

Refuser :  $\rightarrow$  Appuyer sur la touche Retour

- 
- Accepter : **▶ ... avec**  $\mathbb{F}$  saisir le code PIN de l'appareil Bluetooth à enregistrer ▶ OK ▶ ... attendre la confirmation PIN . . . puis

Enregistrer un appareil dans la liste des appareils connus :  $\rightarrow$  **Oui** 

utiliser l'appareil temporairement : **Non** . . . la connexion Bluetooth peut être utilisée aussi longtemps que l'appareil se trouve dans la zone d'émission ou jusqu'à ce qu'il soit désactivé

#### <span id="page-50-0"></span>**Modification du nom Bluetooth du combiné**

Le combiné s'affiche avec le nom au niveau d'un autre appareil Bluetooth.

**▶ ■ ▶ ... avec CR** sélectionner **B** Bluetooth ▶ OK ▶ C Propre appareil ▶ OK ... le nom et l'adresse de l'appareil s'affichent **| Modifier | .** . . . avec **| .** modifier le nom | **Sauver**

## <span id="page-50-2"></span>**Fonctions supplémentaires via une interface PC**

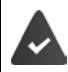

Le programme « **Gigaset QuickSync** » est installé sur votre PC.

Téléchargement gratuit sous - [www.gigaset.com/quicksync](http://www.gigaset.com/quicksync)

<span id="page-50-1"></span>Fonctions de QuickSync :

- synchroniser le répertoire du combiné avec Microsoft® Outlook®,
- télécharger des portraits CLIP (.bmp) de votre ordinateur sur le combiné,
- télécharger des images (.bmp) comme écrans de veille de votre ordinateur sur votre combiné,
- télécharger des sons (mélodies) de votre ordinateur sur le combiné.
- mise à jour du firmware,
- synchronisation au Cloud à l'aide de Google™
- ¤ Connecter le combiné à l'ordinateur via Bluetooth ou un câble de données USB

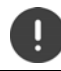

Raccorder **directement** le combiné à votre PC et **non** via un hub USB.

#### **Transfert de données**

- Transfert de données via Bluetooth :
- L'ordinateur dispose de Bluetooth.
- Aucun câble de données USB n'est branché. Si un câble de données USB est branché lorsqu'une connexion Bluetooth est établie, la connexion Bluetooth est interrompue.
- ¤ Démarrer le programme « **Gigaset QuickSync** » sur l'ordinateur.

Pendant le transfert de données entre le combiné et le PC, **Transfert données en cours** s'affiche à l'écran. Pendant ce temps, aucune saisie à l'aide du clavier n'est possible et les appels entrants sont ignorés.

#### <span id="page-51-0"></span>**Actualiser le firmware**

- ▶ Relier le téléphone et le PC à l'aide d'un câble de données USB ▶ Démarrer Gigaset **QuickSync ▶ Etablir la connexion avec le combiné**
- ¤ Démarrer la mise à jour du firmware dans **Gigaset QuickSync** . . . Pour de plus amples informations, consulter le cas échéant l'aide **Gigaset QuickSync**

La mise à jour peut durer jusqu'à 10 minutes (hors durée de téléchargement).

Les données sont tout d'abord téléchargées sur Internet, à partir du serveur de mise à jour. Le temps nécessaire à cette opération dépend du débit de la connexion.

L'écran du téléphone est éteint, La touche des messages  $\Box$  clignote.

Une fois la mise à jour terminée, votre téléphone se remet en marche automatiquement.

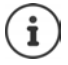

Le micrologiciel peut également être actualisé directement via la liaison radio DECT si cela est supporté par la base/le routeur (**+ Mise à jour combiné**).

#### **En cas d'erreur**

Si la procédure de mise à jour échoue ou si votre téléphone ne fonctionne plus correctement à la suite de la mise à jour, répéter la procédure de mise à jour :

- **▶ Terminer le programme "Gigaset QuickSync"** sur le PC ▶ Débrancher le câble de données USB du téléphone ▶ Débrancher le câble électrique de l'appareil ▶ Rebrancher le câble électrique
- ¤ Mettre à nouveau à jour le logiciel comme précédemment décrit.

Si la procédure de mise à jour échoue plusieurs fois ou si la connexion avec le PC est impossible, effectuer **Emergency Update** :

- **▶ Terminer le programme "Gigaset QuickSync" sur le PC ▶ Débrancher le câble de données** USB du téléphone ▶ Débrancher le câble électrique de l'appareil
- $\triangleright$  Appuyer simultanément sur les touches  $\boxed{4}$  et  $\boxed{6}$  et les maintenir  $\triangleright$  Rebrancher le câble électrique
- $\triangleright$  Relâcher les touches  $\boxed{4}$  et  $\boxed{6}$
- ▶ Mettre à jour le logiciel comme précédemment décrit.

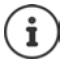

Les images et les sons spécifiques chargés sur le combiné doivent toujours être également sauvegardés sur l'ordinateur, car ils sont supprimés en cas de **Emergency Update**.

## **Paramétrage du combiné**

### <span id="page-53-0"></span>**Modification de la langue**

**▶** ■ ▶ ... avec  $\Gamma$  sélectionner  $\Omega$  Réglages ▶ OK ▶  $\Gamma$  Langue ▶ OK ▶ ... avec  $\Gamma$ sélectionner la langue **> Sélect.** (O = sélectionné)

<span id="page-53-3"></span>Si une langue que l'utilisateur ne comprend pas est réglée :

 $\triangleright$  **Actionner 9 | 5 | lentement** et successivement les touches  $\triangleright$  ... avec  $\triangleright$  sélectionner la langue correcteappuyer sur la touche écran droite

## <span id="page-53-2"></span>**Écran et clavier**

### <span id="page-53-1"></span>**Écran de veille**

Pour l'affichage en mode veille, une horloge numérique ou analogique, Info Services et différentes images sont disponibles comme écran de veille. Il est également possible d'afficher l'affectation des touches de numérotation abrégée en mode veille.

 $\blacksquare$   $\triangleright$  ... avec  $\blacksquare$  is sélectionner  $\blacksquare$  Réglages  $\triangleright$  OK  $\triangleright$   $\blacksquare$  Affichage + clavier  $\triangleright$  OK  $\triangleright$ **Example Veille Modifier (** = activé) ... puis

Activer/désactiver :  $\rightarrow$  **Activation :** . . . avec **s** is sélectionner **Act.** ou **Dés.** Sélectionner l'écran de veille :

> ▶ **www.sélection ▶ ... avec sélectionner l'économiseur d'écran (Écran num. rapide / Horloge numér. / Horloge analog. / Info Services / <**Images**> / Diaporama)**

Afficher l'écran de veille :

¤ **Afficher**

Enregistrer la sélection :

**▶ Sauver** 

L'écran de veille s'active environ 10 secondes après que l'affichage est passé en mode veille.

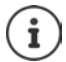

Toutes les images du répertoire **Ecran de veille** de **Album média** peuvent être sélectionnées.

#### **Terminer l'écran de veille**

▶ Appuyer sur la touche Retour (← :... l'écran passe en mode veille

#### **Remarques relatives à l'affichage des services d'information**

(uniquement sur une Gigaset GO-Box 100 ou une autre base Gigaset-IP)

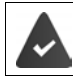

**Info Services** sont activés via le configurateur Web.

Le téléphone dispose d'une connexion Internet.

Ť

Le type de Services Info pour le téléphone est réglé sur Internet via le serveur Gigaset.net.

Si aucune information n'est disponible actuellement, l'horloge numérique (**Horloge numér.**) est affichée jusqu'à ce que des informations soient à nouveau disponibles.

#### **Activation/désactivation du service d'informations en direct**

(uniquement sur une Gigaset GO-Box 100 ou une autre base Gigaset-IP)

Les informations textuelles réglées pour l'écran de veille **Info Services** issues d'Internet peuvent défiler sur l'écran de veille.

**▶ i i .** . . . avec  $\begin{bmatrix} 5 \\ 1 \end{bmatrix}$  sélectionner **D Réglages ▶** OK ▶  $\begin{bmatrix} 5 \\ 1 \end{bmatrix}$  Affichage + clavier ▶ OK ▶ **T** Info Ticker Modifier ( $\mathbf{V}$  = activé)

Le service d'informations en direct démarre dès que le téléphone passe en mode veille. Si un message est affiché à l'écran, le service d'informations en direct n'est pas affiché.

### <span id="page-54-0"></span>**Grande police**

Il est possible d'agrandir la taille de l'écriture et des icônes dans le journal des appels et le répertoire pour améliorer la lisibilité. L'écran n'affiche plus qu'une entrée et les noms sont abrégés le cas échéant.

**▶ ■ ▶ ...avec CR** sélectionner **C** Réglages ▶ OK ▶ C Affichage + clavier ▶ OK ▶ **Grande police • Modifier (V)** = marche)

#### <span id="page-54-1"></span>**Modèle de couleur**

L'écran peut s'afficher dans différentes combinaisons de couleurs.

**▶ ■ ▶ ...avec CR** sélectionner **&** Réglages ▶ OK ▶ CR Affichage + clavier ▶ OK ▶ **Couleur • OK •** ... avec **sélectionner le modèle de couleur souhaité** Sélect. (O = sélectionné)

#### <span id="page-54-2"></span>**Activation/désactivation du verrouillage du clavier automatique**

Verrouiller automatiquement le clavier lorsque le combiné est en veille pendant env. 15 secondes.

 $\bullet$   $\bullet$  ... avec  $\bullet$  **R** sélectionner **a Réglages**  $\bullet$  OK  $\bullet$  **C Affichage** + clavier  $\bullet$  OK  $\bullet$ **Verr. clavi. auto. Modifier** ( = marche)

### <span id="page-55-0"></span>**Réglage du volume d'écoute**

Régler le volume de l'écouteur et du haut-parleur en 5 niveaux indépendamment les uns des autres.

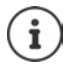

Les modifications ne sont enregistrées durablement que dans le **Profil personnel**.

#### **En communication**

▶ **<sup>★</sup> Volume du combiné ▶ ... avec ।**, sélectionner le volume ▶ Sauver ... le réglage est enregistré

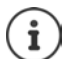

Sans sauvegarde, le réglage s'enregistre automatiquement au bout de 3 secondes environ.

#### **En veille**

**▶ ■ ▶** ... avec  $\sum$  sélectionner  $\odot$  Réglages ▶ OK ▶  $\sum$  Réglages audio ▶ OK ▶ **Volume du combiné OK** . . . puis

Pour l'écouteur :  $\rightarrow$  **Ecouteur** : ... avec **;** régler le volume Pour le haut-parleur :  $\longrightarrow \Box$  Mains-Libres  $\overline{\phantom{a}}$  avec régler le volume Enregistrer les paramètres : ¤ **Sauver**

### **Volume de l'écouteur**

Sélectionner le profil Ecouteur pour adapter de manière optimale le téléphone à la situation. Vérifier quel est le profil le plus pratique.

**▶ I b** ... avec  $\begin{bmatrix} 1 \\ 2 \end{bmatrix}$  sélectionner  $\begin{bmatrix} 2 \\ 2 \end{bmatrix}$  Réglages  $\triangleright$  OK  $\triangleright$  **RE** Réglages audio  $\triangleright$  OK  $\triangleright$ **Profils écouteurs**  $\triangleright$  **OK**  $\triangleright$  ... avec  $\begin{bmatrix} \cdot \\ \cdot \end{bmatrix}$  sélectionner Profil **Haut** ou **Bas**  $\triangleright$ **Sélect.** (O = sélectionné)

### **Sonneries**

#### **Volume de sonnerie**

**▶ I A** ...avec  $\overline{F}$  sélectionner  $\overline{F}$  Réglages ▶ OK ▶ **Réglages audio**  $\triangleright$  **OK**  $\triangleright$  **<b>Sonneries (comb.)**  $\triangleright$  OK  $\triangleright$ **Volume ▶ OK ▶ ... avec selectionner Pour appels intern. et rendez-vous** ou Appels extérieurs  $\bullet$  ... avec  $\bullet$ , régler le volume en 5 niveaux ou crescendo (de plus en plus fort) **Sauver**

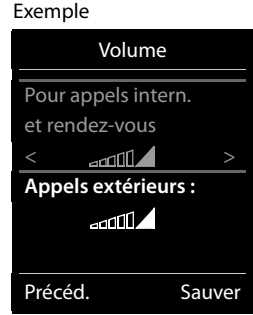

Les modifications ne sont enregistrées durablement que dans le **Profil personnel**.

#### <span id="page-56-0"></span>**Mélodie**

Régler différentes sonneries pour les appels internes et externes sur chaque connexion de réception disponible du téléphone (**Appel via rés. fixe**, **IP1**) ou pour **Tous appels** régler la même sonnerie.

 $\bullet$   $\bullet$  ... avec  $\bullet$  is sélectionner  $\bullet$  Réglages  $\bullet$  OK  $\bullet$  CK is  $\bullet$  OK  $\bullet$ **Sonneries (comb.) > OK > Sonneries** (Comb.) 3 OK **Mélodies > OK Definition** connexion  $\blacktriangleright$  ... avec **s** isélectionner la sonnerie/la mélodie  $\blacktriangleright$  Sauver

#### **Activation/désactivation de la sonnerie**

#### **Désactivation de la sonnerie pour tous les appels**

- Avec la touche Astérisque : **a continue de manière prolongée**  $\bullet$  **de manière prolongée**
- Via le profil acoustique **silencieux** :  $\triangleright$  A l'aide de la touche  $\triangleright$  régler le **Profil silencieux**
- ... s'affiche dans la barre d'état XI

#### **Activation de la sonnerie pour tous les appels**

Sonnerie désactivée avec la touche Astérisque :

¤ Appuyer sur la touche **de manière prolongée**

Sonnerie désactivée via le profil acoustique **silencieux** :

**▶ A l'aide de la touche** régler **Profil sonore élevé** ou **Profil personnel** 

#### **Désactiver la sonnerie pour l'appel actuel**

**▶ Silence** 

#### <span id="page-57-1"></span>**Activation/désactivation du bip d'appel (bip)**

Vous pouvez remplacer la sonnerie par un bip d'appel.

**▶ ...** à l'aide de la touche Profil ▲ sélectionner Profil silencieux appuyer sur ▶ Bip dans les 3 secondes ... apparaît dans la barre d'état

Désactiver à nouveau le bip d'appel :  $\triangleright$  ... à l'aide de la touche Profil  $\triangleright$  changer de profil

### **Activation/désactivation des tonalités d'avertissement**

Le combiné avertit par un signal sonore des différentes activités et différents états. Vous pouvez activer ou désactiver les tonalités d'avertissement suivantes, indépendamment les unes des autres.

**▶ ■ ▶ ... avec**  $\blacksquare$ **, sélectionner**  $\blacksquare$  **Réglages ▶ OK** ▶  $\blacksquare$  **Réglages audio** ▶ OK ▶ **The Tonalité avertis. CK ... puis** 

Action en cas de pression de touche :

▶ Clic clavier : . . . avec , sélectionner Act. ou Dés.

Tonalité de validation/d'erreur après saisie, tonalité d'avertissement lors de la réception d'un nouveau message :

▶ **Confirmation ▶ ... avec Selectionner Act.** ou Dés.

Tonalité d'avertissement lorsque le combiné est hors de portée de la base :

▶ **Hors de portée :** . . . avec , sélectionner Act. ou Dés.

Enregistrer les paramètres :

**▶ Sauver** 

### <span id="page-57-0"></span>**Accès rapide aux numéros et aux fonctions**

**Touches numériques :** Les touches  $\begin{bmatrix} 0 & - \end{bmatrix}$  et  $\begin{bmatrix} 2 & \end{bmatrix}$  à  $\begin{bmatrix} 9 & \end{bmatrix}$  peuvent être assignées à un **numéro du répertoire**.

**Touches écran :** Une **fonction** est prédéfinie pour la touche écran de droite et de gauche. Vous pouvez modifier ce réglage.

Vous pouvez alors composer le numéro ou exécuter la fonction en appuyant simplement sur la touche correspondante.

#### <span id="page-58-0"></span>**Attribution d'un numéro aux touches numérotées (numéro raccourci)**

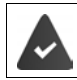

Un numéro n'a pas encore été attribué à la touche numérotée.

- ¤ Maintenir **enfoncée** la touche numérotée
- ou
- ▶ Appuyer **brièvement** sur la touche numérotée ▶ appuyer sur la touche écran **Num.Abré**

Le répertoire s'ouvre.

▶ ... avec **se**lectionner l'entrée ▶ OK ▶ ... le cas échéant avec selectionner le numéro **OK** . . . l'entrée est enregistrée sur la touche numérotée

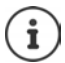

Si vous effacez l'entrée dans le répertoire principal ultérieurement, cette action ne se répercute pas sur l'attribution de la touche numérotée.

#### **Composition d'un numéro**

¤ Maintenir **enfoncée** la touche numérotée . . . le numéro est composé immédiatement

ou

▶ Appuyer **brièvement** sur la touche numérotée . . . sur la touche numérotée de gauche s'affiche le numéro/le nom (abrégé le cas échéant). . . appuyer sur la touche numérotée . . . le numéro est sélectionné

#### **Modification de l'attribution d'une touche numérotée**

▶ Appuyer **brièvement** sur la touche numérotée ▶ Modifier . . . le répertoire s'ouvre . . . options possibles :

Modification de l'affectation :

▶ ... avec selectionner l'entrée ▶ OK ▶ ... sélectionner le numéro le cas échéant **OK**

Effacer l'affectation :¤ **Effacer**

#### **Affectation d'une touche écran, modification de l'affectation**

¤ En mode veille, appuyer **longuement** sur la touche écran de droite ou de gauche . . . la liste des affectations de touche possibles s'ouvre ▶ ... avec **selectionner la fonction** ▶ OK ... options possibles :

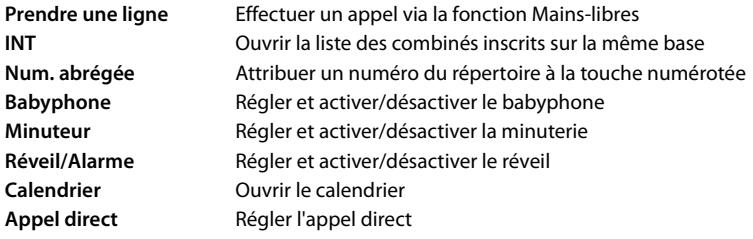

#### **Paramétrage du combiné**

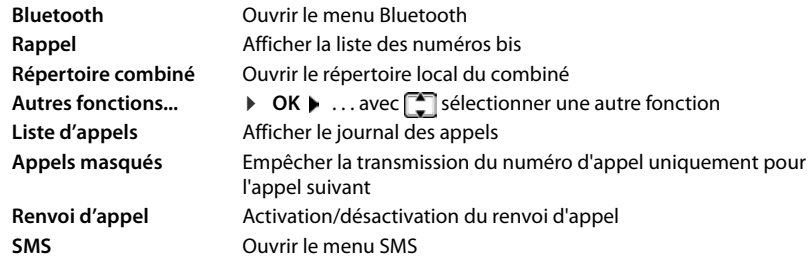

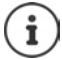

<span id="page-59-2"></span>La disponibilité des options dépend de la base.

#### **Lancement de la fonction**

En mode veille du téléphone : **Appuyer brièvement** sur la touche Ecran . . . la fonction correspondante s'exécute

### **Modification du nom d'une connexion (ligne)**

(uniquement sur un routeur CAT-iq)

<span id="page-59-3"></span>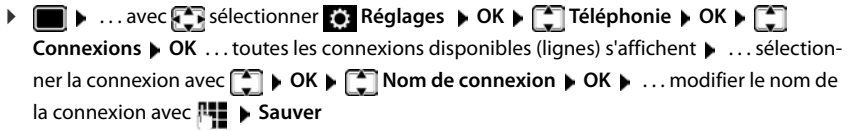

### <span id="page-59-1"></span>**Attribution de combinés à une connexion (ligne)**

(uniquement sur un routeur CAT-iq)

Plusieurs combinés peuvent être attribués à une connexion. Les appels entrants vers le numéro d'appel d'une connexion sont transmis à tous les combinés attribués à la connexion.

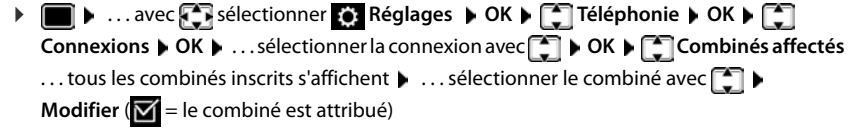

### <span id="page-59-0"></span>**Autoriser/empêcher les appels multiples**

(uniquement sur un routeur CAT-iq)

Si la fonction est activée, il est possible de mener plusieurs communications en parallèle.

**E**  $\bullet$  ... avec  $\bullet$  sélectionner  $\bullet$  Réglages  $\bullet$  OK  $\bullet$   $\bullet$  Téléphonie  $\bullet$  OK  $\bullet$   $\bullet$ **Connexions**  $\triangleright$  OK  $\triangleright$  ... sélectionner la connexion avec  $\begin{bmatrix} \cdot \\ \cdot \end{bmatrix}$   $\triangleright$  OK  $\triangleright$   $\begin{bmatrix} \cdot \\ \cdot \end{bmatrix}$  Appels **multiples ▶ Modifier** ( $\mathbf{W}$  = activé)

> **La disponibilité et l'utilisation peuvent varier de celles de votre téléphone.**

### <span id="page-60-1"></span>**Autoriser/empêcher la fonction intrusion interne**

(uniquement sur un routeur CAT-iq)

Lorsque la fonction est activée, un correspondant interne peut se joindre à une communication externe et participer à la conversation (conférence).

**Example 1** ... avec **RE** sélectionner **Reglages**  $\triangleright$  **OK**  $\triangleright$  **CE** Téléphonie  $\triangleright$  OK  $\triangleright$  **CE Connexions**  $\triangleright$  OK  $\triangleright$  ... sélectionner la connexion avec  $\begin{bmatrix} \cdot \\ \cdot \end{bmatrix}$  OK  $\triangleright$   $\begin{bmatrix} \cdot \\ \cdot \end{bmatrix}$  Intrusion INT  $\triangleright$ **OK** ▶ **Modifier** ( $\mathbf{W}$  = activé)

### <span id="page-60-2"></span>**Modification du code PIN du combiné**

Un code PIN protège le combiné contre les utilisations non autorisées. Le PIN du combiné doit par ex. être entré lors de la mise hors service du verrouillage de touche.

Modifier le code PIN à 4 chiffres du combiné (état de livraison : **0000**):

**▶ ■ ▶** ... avec  $\frac{1}{2}$  sélectionner  $\frac{1}{2}$  Réglages ▶ OK ▶  $\frac{1}{2}$  Système ▶ OK ▶  $\frac{1}{2}$  PIN **combiné ▶ OK ▶ ... avec <sup>[4</sup>]** saisir le code PIN actuel ▶ OK ▶ ... avec **Fall** saisir le nouveau code PIN du combiné **OK**

### **Mise à jour du combiné**

<span id="page-60-0"></span>Le combiné supporte l'actualisation du micrologiciel via la fonction radio DECT vers la base/le routeur (SUOTA = Software Update Over The Air).

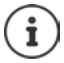

La base/le routeur au niveau de laquelle/duquel le combiné est inscrit doit également prendre en charge cette fonction (+ [www.gigaset.com/compatibility\)](http://www.gigaset.com/compatibility)

Si votre base/votre routeur ne prend pas en charge cette fonction, vous pouvez également effectuer l'actualisation du micrologiciel à l'aide d'un câble USB et de **Gigaset Quick Sync**.

Lorsqu'un nouveau micrologiciel est disponible pour le combiné, un message s'affiche.

¤ Démarrer la mise à jour du micrologiciel avec **Oui**.

Lancement manuel de la mise à jour du micrologiciel :

**▶ ■ ▶** ... avec **}** sélectionner **et Réglages** ▶ OK ▶ **C** Système ▶ OK ▶ C Mise à **jour combiné ▶ OK ▶ Mise à jour ▶ OK ▶ OK ...** s'il existe un nouveau micrologiciel, l'actualisation démarre

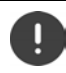

La mise à jour peut durer jusqu'à 30 minutes. Pendant ce temps, le combiné ne peut être utilisé que de manière restreinte.

### **Rétablissement des réglages par défaut du combiné**

Annuler les configurations personnalisées et les modifications effectuées.

**▶ III ▶** ... avec  $\begin{bmatrix} \bullet \\ \bullet \end{bmatrix}$ , sélectionner  $\begin{bmatrix} \bullet \\ \bullet \end{bmatrix}$  Réglages ▶ OK ▶  $\begin{bmatrix} \bullet \\ \bullet \end{bmatrix}$  Système ▶ OK ▶  $\begin{bmatrix} \bullet \\ \bullet \end{bmatrix}$  Reset **combiné ▶ OK ▶ Oui ...** les réglages du combiné sont réinitialisés

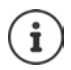

Les paramètres suivants ne sont **pas** affectés par cette annulation :

- l'inscription du combiné sur la base
- date et heure
- les entrées du répertoire et du journal d'appels
- les listes SMS

# **Appendix**

## <span id="page-62-0"></span>**Assistance Service Clients**

[Guidage étape par étape dans l'utilisation de votre solution avec le service clients Gigaset](http://www.gigaset.com/service)  [w](http://www.gigaset.com/service)ww.gigaset.com/service.

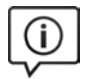

#### **Visitez notre page dédiée au service clients**

Vous y trouverez notamment les éléments suivants :

- Questions-réponses
	- Téléchargements gratuits de logiciels et de modes d'emploi
	- Tests de compatibilité

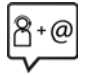

#### **Contactez nos collaborateurs du service clients**

Vous ne trouvez pas les réponses à vos questions dans la rubrique « Questions-réponses » ? Nous nous tenons à votre disposition...

#### **... en ligne :**

Via notre formulaire de contact sur la page du service clients

#### **... par téléphone :**

Pour toute demande de réparation, de réclamation ou de garantie :

#### **0848 212 000**

(0,09 Fr. depuis un téléphone fixe par minute. Tarif pouvant différer depuis un réseau de téléphonie mobile.)

Munissez-vous de votre preuve d'achat.

Veuillez noter que les produits Gigaset font l'objet d'une certification officielle obtenue de l'autorité afférente et en conformité avec les conditions spécifiques de réseau du pays concerné. Il est clairement spécifié sur les boîtes à coté du logo CE le ou les pays pour le(s)quel(s) le produit a été développé.

Si les équipements sont utilisés de manière contradictoire avec les instructions fournies dans le manuel, cela peut entrainer des répercussions sur les conditions de recours en garantie (réparation ou échange de produit). Afin d'utiliser la garantie, l'acheteur du produit est invité à soumettre un reçu prouvant la date d'achat (date depuis laquelle la période de garantie débute) et le type du produit acheté.

### <span id="page-62-1"></span>**Certificat de garantie pour la Suisse**

La présente garantie bénéficie, dans les conditions ci-après, à l'utilisateur (Client), sans préjudice de ses droits de réclamation envers le vendeur :

- Si un produit neuf et ses composants présentent des vices de fabrication et/ou de matière dans les 24 mois suivant l'achat, Gigaset Communications, à sa seule discrétion, procédera à sa réparation ou le remplacera gratuitement par un modèle équivalent correspondant à l'état actuel de la technique. La présente garantie est valable pendant une période de six mois à compter de la date d'achat pour les pièces soumises à l'usure (par ex. batteries, claviers, boîtiers, petites pièces de boîtiers, housses - si compris dans la fourniture).
- La présente garantie n'est pas valable en cas de non-respect des informations contenues dans le mode d'emploi, et/ou en cas de dommage provoqué par une manipulation ou une utilisation non conforme.
- La présente garantie ne s'étend pas aux prestations du distributeur ou du Client lui-même (p. ex. l'installation, la configuration, le téléchargement de logiciels). Sont également exclus de la présente garantie les manuels d'utilisation et, le cas échéant, tout logiciel fourni séparément sur un autre support de données.
- Le ticket de caisse comportant la date d'achat sert de preuve de garantie. Le Client doit faire valoir ses droits à garantie dans les deux mois qui suivent la découverte du défaut.
- Les appareils remplacés et leurs composants échangés et renvoyés à Gigaset Communications deviennent la propriété de Gigaset Communications.
- La présente garantie s'applique aux appareils neufs achetés en Suisse. Elle est délivrée par la société Gigaset Communications Schweiz GmbH, Bielstrasse 20, 4500 Solothurn, Switzerland.

#### **Assistance Service Clients**

- Des recours autres ou plus étendus que ceux cités dans la présente garantie du fabricant sont exclus. Gigaset Communications décline toute responsabilité en cas d'arrêt d'exploitation, de perte de bénéfices et de perte de données, de logiciels supplémentaires utilisés par le Client ou d'autres informations. L'assurance les concernant est à la charge du Client. Si des dispositions légales imposent la responsabilité, notamment conformément à la loi sur la responsabilité du fait du produit, en cas de préméditation ou de négligence grave, suite à une atteinte portée à la vie, à l'intégrité physique ou à la santé, la clause de non-responsabilité ne s'applique pas.
- Une mise en jeu de la présente garantie ne prolonge pas la durée de garantie.
- Gigaset Communications se réserve le droit de facturer au Client les frais découlant du remplacement ou de la réparation lorsque le défaut n'est pas couvert par la garantie. Gigaset Communications en informera le Client au préalable.
- La société Gigaset Communications se réserve le droit de sous-traiter ses prestations de réparation aprèsvente. Voir adresse sur [www.gigaset.com/service.](http://www.gigaset.com/service)
- Une modification des règles de charge de la preuve au détriment du Client n'est pas liée aux règles précitées.

Pour faire usage de la présente garantie, veuillez contacter notre ligne d'assistance au numéro 0848 212 000.

#### <span id="page-63-0"></span>**Déni de responsabilité**

L'écran du combiné est composé de pixels. Chaque pixel est composé de trois sous-pixels (rouge, vert, bleu). Il peut arriver qu'un sous-pixel soit défaillant ou qu'il y ait une variation de couleurs.

Un cas de prise en garantie n'existe que lorsque le nombre maximum de défauts de pixels permis est dépassé.

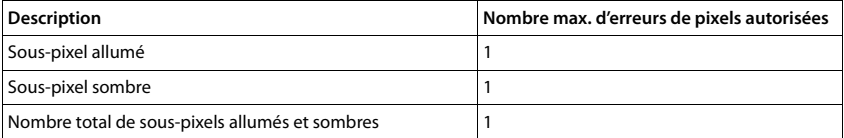

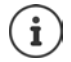

Les traces d'usure sur l'écran et le boîtier dues à l'utilisation de l'appareil sont exclues de la garantie.

## **Remarques du fabricant**

### <span id="page-64-0"></span>**Homologation**

Cet appareil est destiné à une utilisation dans le monde entier. En dehors de l'Union européenne (à l'exception de la Suisse), son emploi est subordonné à une homologation nationale.

Les spécificités nationales sont prises en compte.

Par la présente, la société Gigaset Communications GmbH déclare que l'équipement radio de type Gigaset Maxwell C est conforme à la directive 2014/53/UE.

Le texte complet de la déclaration de conformité UE est disponible à l'adresse Internet suivante : [www.gigaset.com/docs.](http://www.gigaset.com/docs)

Cette déclaration est également disponible dans les fichiers « International Declarations of Conformity » ou « European Declarations of Conformity ».

Veuillez consulter ces fichiers.

### **Environnement**

#### **Système de gestion de l'environnement**

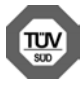

Gigaset Communications GmbH est certifié en vertu des normes internationales ISO 14001 et ISO 9001.

**ISO 14001 (environnement) :** certification attribuée depuis septembre 2007 par TÜV Süd Management Service GmbH.

**ISO 9001 (Qualité) :** certification attribuée depuis le 17 février 1994 par TÜV Süd Management Service GmbH.

#### <span id="page-64-1"></span>**Mise au rebut**

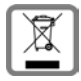

Cet appareil ne doit en aucun cas être éliminé avec les déchets normaux lorsqu'il a atteint sa fin de vie. Il doit par contre être rapporté à un point de vente ou à un point centralisé de récupération des appareils électroniques et électriques selon l'ordonnance sur la restitution, la reprise et l'élimination des appareils électriques et électroniques (OREA).

Les matériaux sont selon leurs marquages réutilisables. Par leur réutilisation, leur remise en valeur ou toute autre forme de nouvel emploi, vous contribuez de manière importante à la protection de l'environnement.

### <span id="page-65-1"></span>**Entretien**

Essuyer l'appareil avec un chiffon **légèrement humecté** ou un chiffon antistatique. Ne pas utiliser de solvants ou de chiffon microfibre.

Ne **jamais** utiliser de chiffon sec. Il existe un risque de charge statique.

En cas de contact avec des substances chimiques, il peut arriver que la surface de l'appareil soit altérée. En raison du grand nombre de produits chimiques disponibles dans le commerce, il ne nous a pas été possible de tester toutes les substances.

En cas de détérioration de la surface brillante, il est possible d'utiliser un produit de lustrage pour écrans de téléphones portables.

### <span id="page-65-0"></span>**Contact avec des liquides**

Si l'appareil a été mis en contact avec des liquides :

- **1 Débrancher l'appareil du secteur.**
- 2 Laisser le liquide s'écouler de l'appareil.
- 3 Sécher toutes les parties avec un chiffon absorbant.
- 4 Placer ensuite l'appareil, clavier vers le bas (si possible) dans un endroit chaud et sec pendant **au moins 72 heures** (**ne pas le placer :** dans un micro-ondes, un four, etc.).
- 5 **Attendre que l'appareil ait séché pour le rallumer.**

Une fois complètement sec, il est possible que le combiné puisse fonctionner à nouveau.

## <span id="page-66-0"></span>**Caractéristiques techniques**

### **Puissance absorbée par le combiné**

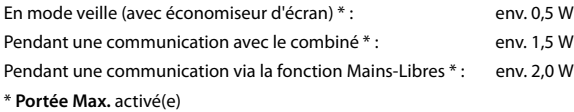

### **Caractéristiques techniques générales**

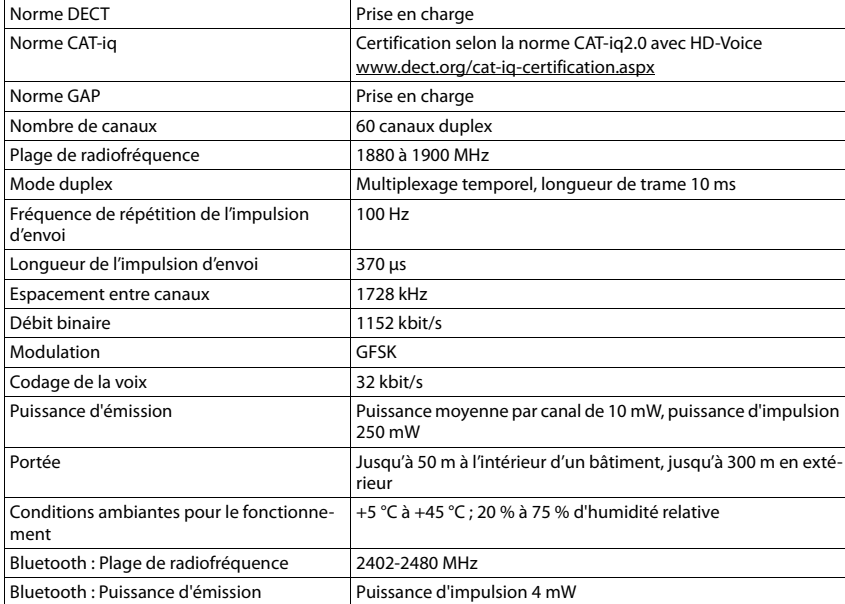

## **Tables des caractères**

#### **Écriture standard**

Appuyer plusieurs fois sur la touche correspondante.

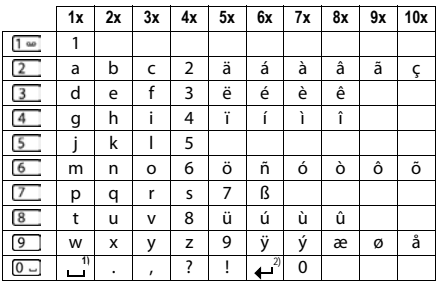

1) Espace

2) Saut de ligne

## **Symboles de l'écran**

<span id="page-68-0"></span>Les icônes suivantes s'affichent en fonction des paramètres et du mode de fonctionnement du téléphone.

#### **Symboles de la barre d'état**

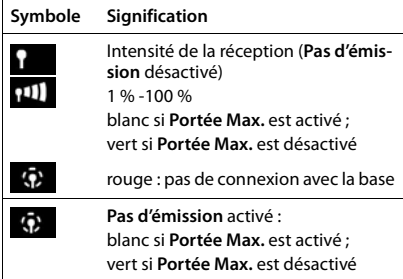

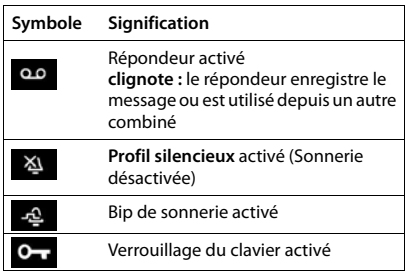

#### <span id="page-68-1"></span>**Icônes des touches écran**

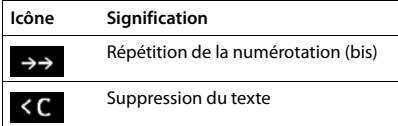

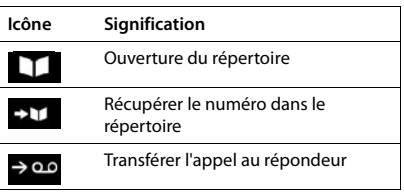

### **Symboles de signalisation** . . .

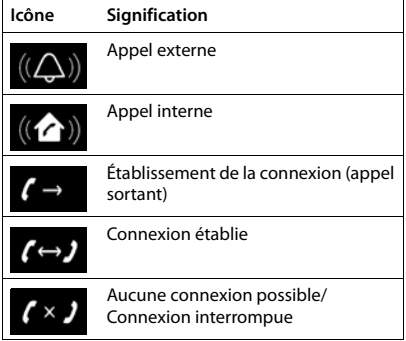

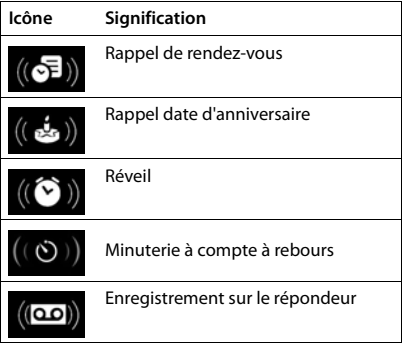

### **Autres icônes de l'écran**

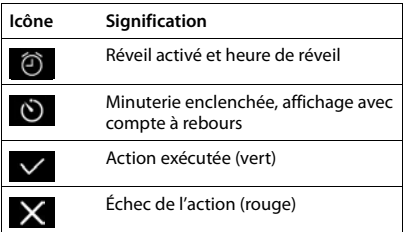

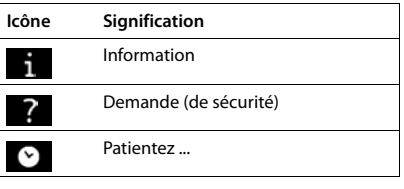

## **Index**

#### **A**

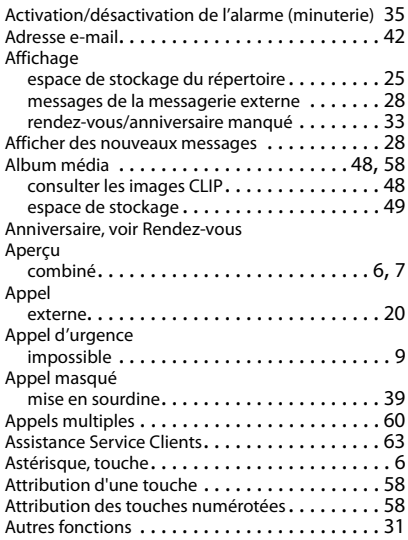

#### **B**

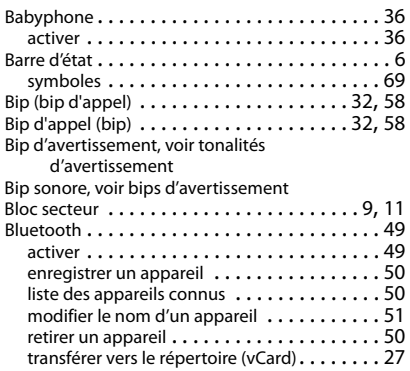

### **C**

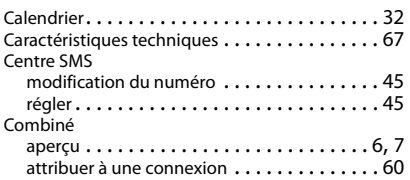

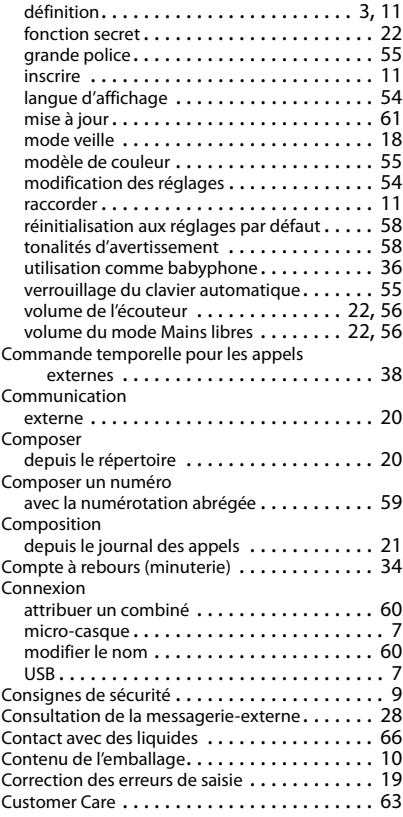

#### **D**

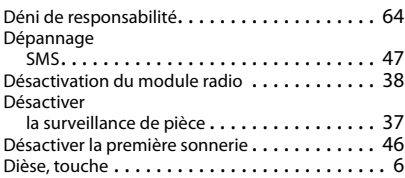

#### **E**

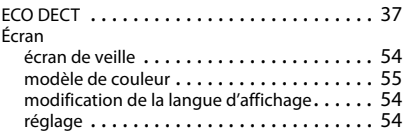

#### **Index**

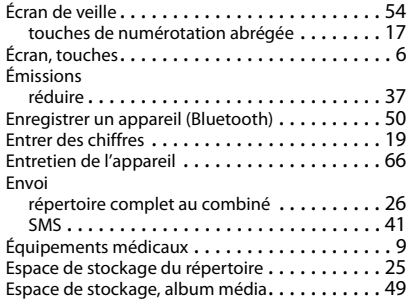

#### **F**

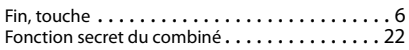

### **G**

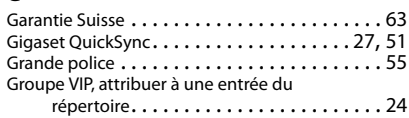

### **H**

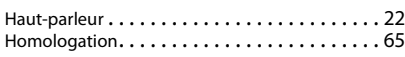

#### **I**

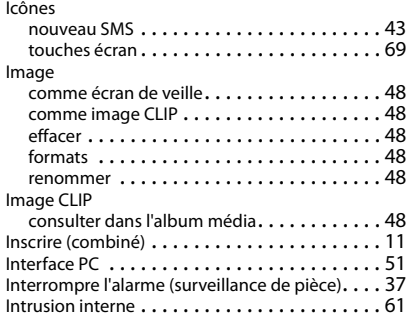

#### **J**

Journal des appels

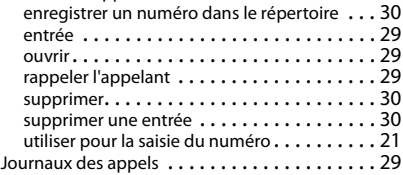

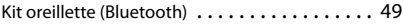

### **L**

**K**

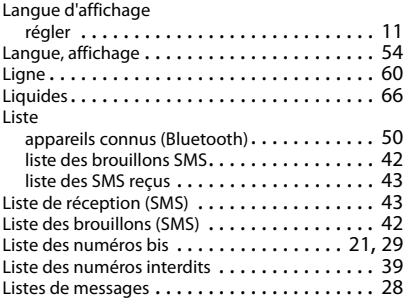

#### **M**

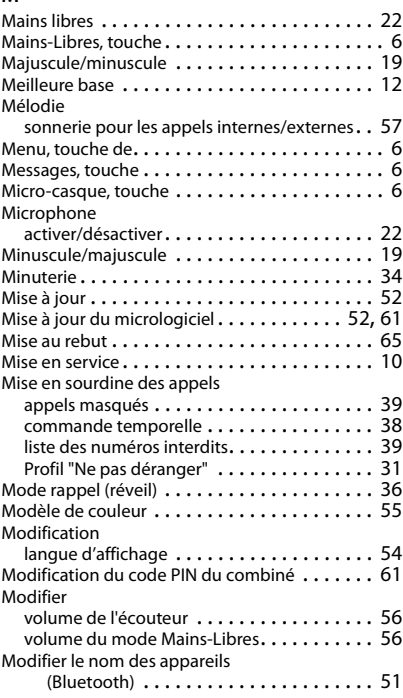

#### **N**

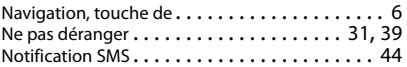
## Numéro

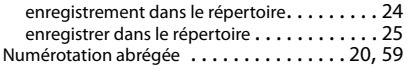

# **P**

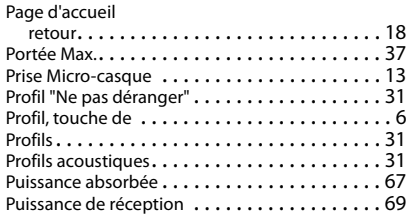

# **Q**

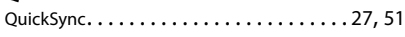

# **R**

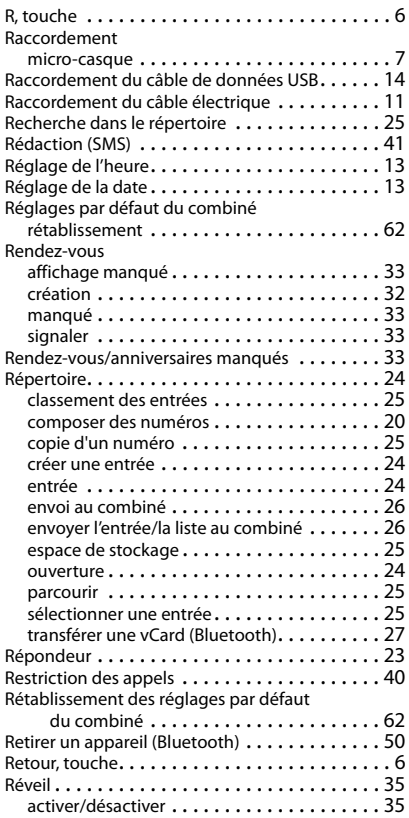

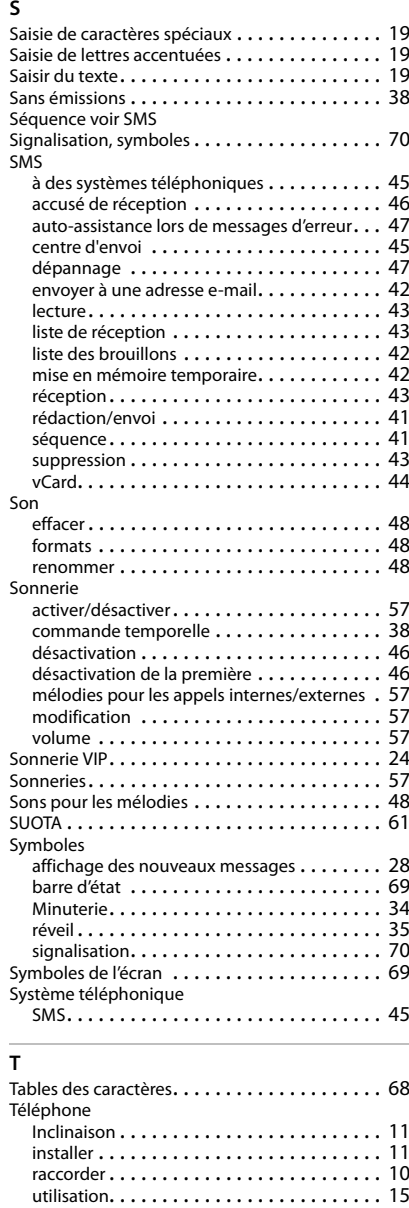

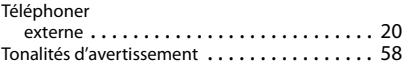

# **Index**

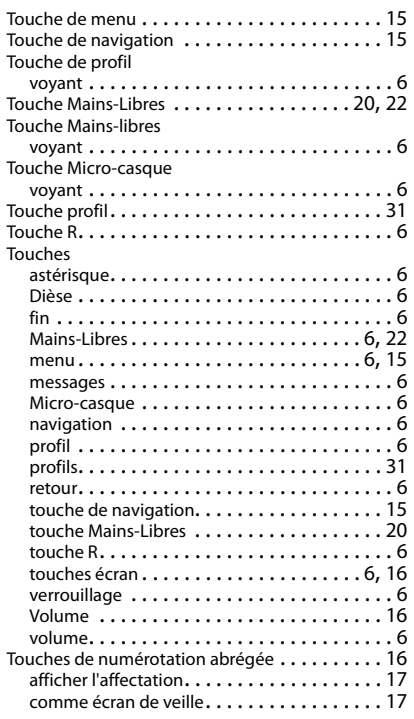

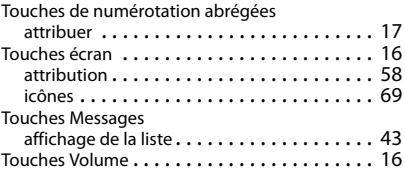

## **U**

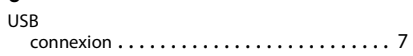

# **V**

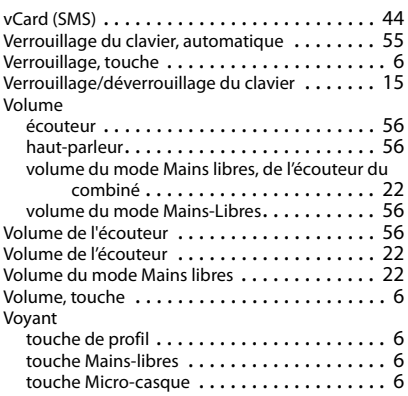

#### Issued by

Gigaset Communications GmbH Frankenstr. 2a, D-46395 Bocholt

## © Gigaset Communications GmbH 2018

Subject to availability. All rights reserved. Rights of modification reserved. [www.gigaset.com](http://www.gigaset.com)

Apple, the Apple logo and iPhone are trademarks of Apple Inc., registered in the U.S. and other countries. App Store is a service mark of Apple Inc. Google, Android, Google Play and other brands are trademarks of Google Inc.